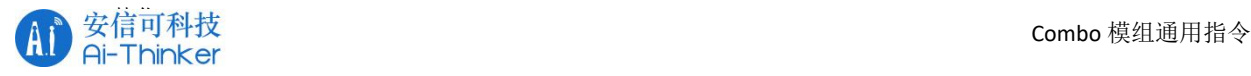

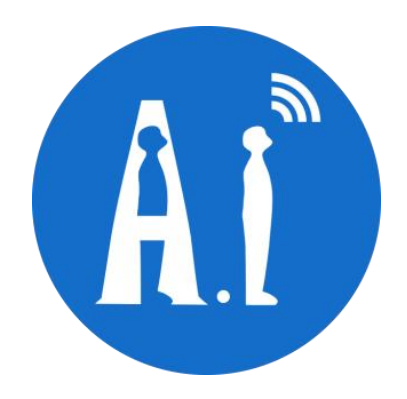

# Combo 模组通用指令 版本 V4.18P\_0.0.3 版权 ©2021

安 信 可 机 密 , 未 经 许 可 不 得 扩 散 不 的 不 的 不 的 不 的 不 的 不 的 不 的 不 的 不 的 的 可 第 1 页 共 30 页

表单编号: B&T-QR-RF-032 版本: A0 保存期限: 5 年

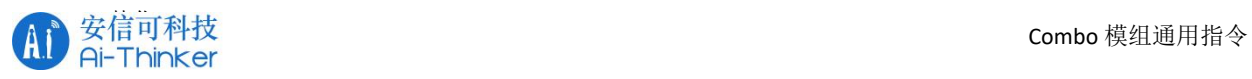

#### 修订记录

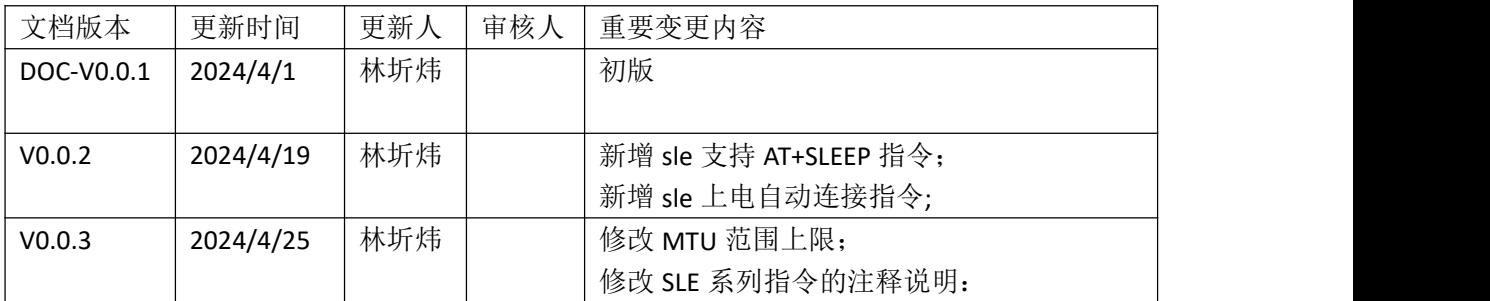

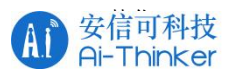

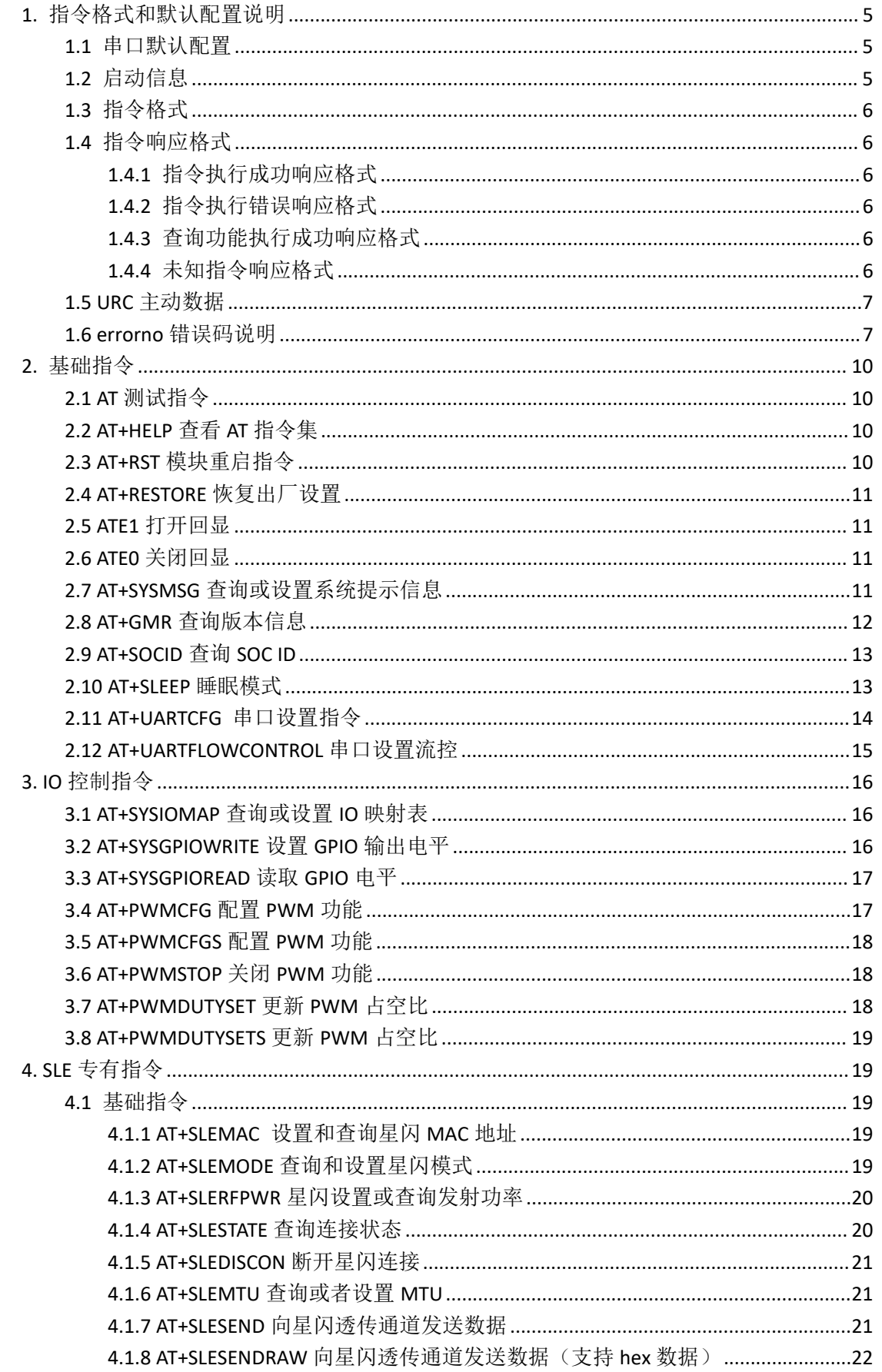

第3页共30页

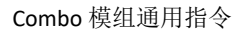

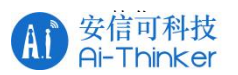

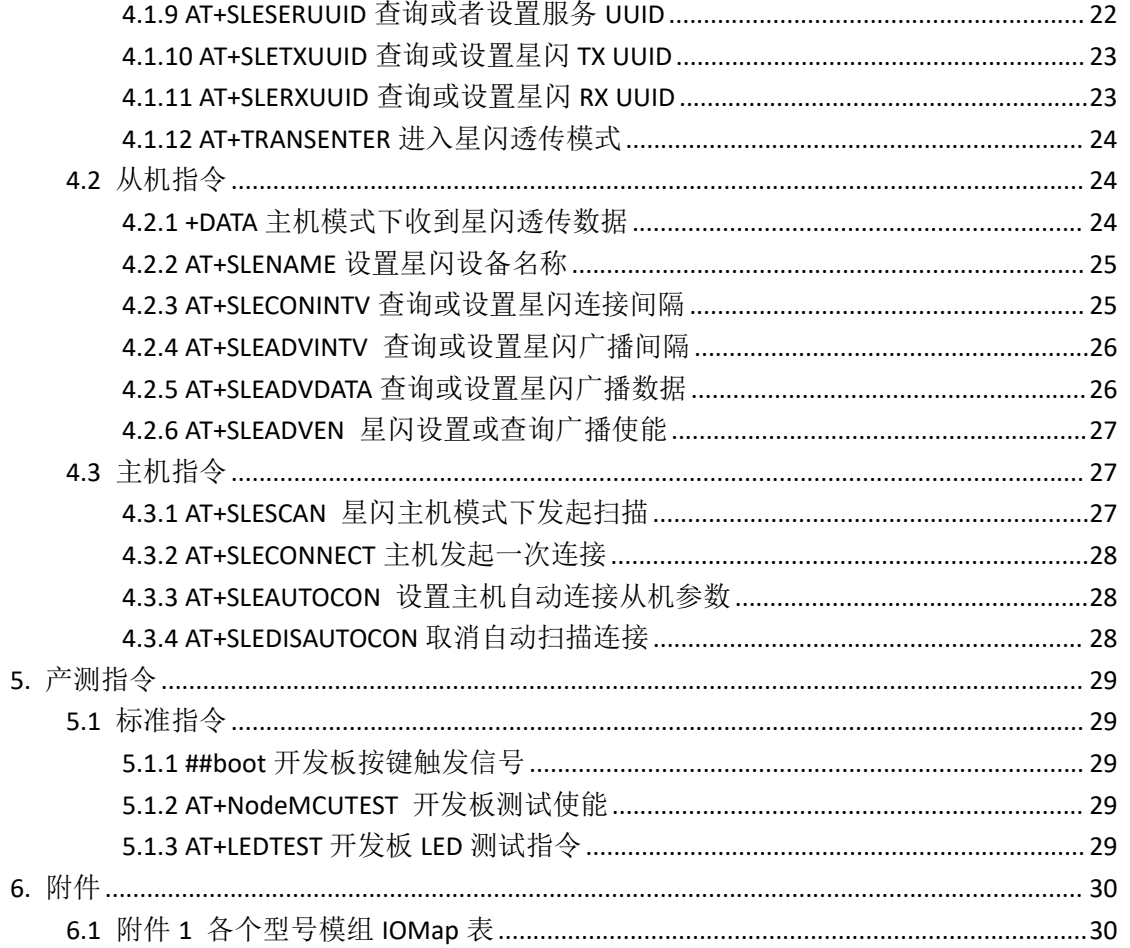

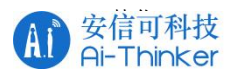

# <span id="page-4-0"></span>**1.** 指令格式和默认配置说明

#### <span id="page-4-1"></span>**1.1** 串口默认配置

<span id="page-4-2"></span>如果没有特殊说明 AT 指令串口和下载串口使用同一个串口, 配置为 115200,8N1

#### **1.2** 启动信息

################################################

```
arch:<芯片型号>,<芯片版本流水号> //流水号没有的时候显示为 NULL
company:Ai-Thinker|B&T
sle_mac:<星闪 MAC> //eg:_94c960123456(小写字母)如果没有本行不打印
wifi_mac:<WIFI STA MAC> //eg: 94c960123456(小写字母)如果没有本行不打印
sdk_version:<SDK 版本号> //芯片原厂 SDK 的版本号(根据原厂 SDK 的版本号显示)
firmware_version:<固件版本号> //固件版本号,格式"release/v1.0.0"
  如果是调试版本需要将 release 改为 debug;
  版本小写 v
  版本号三个字段
     第一个表示删除了接口或者改变了现有接口,等可能导致兼容性问题的修改(已经
        发布的内容修复打印错误,现有指令增加功能或新增响应内容,新增 URC 指
        令,都属于不兼容的修改);
     第二个版本号表示添加了内容(一般是指新增了一个指令),不影响兼容性;
     第三个字段表示修复了 bug 或者逻辑优化, 对指令接口没有任何修改的情况(例如
        AT+WJAP?查询出来的状态错误,修复了这个 bug 后可以按照文档规定正常显
        示的属于这类)
compile_time:<编译时间: 月/日/年/时/分/秒>
```
ready

################################################

备注:

(1) 换行使用\r\n

(2) 客户建议检测 ready 来检测启动信息,不建议检测固件版本号和编译时间(后续版本可能 进行版本更新)

(3) 固件版本号

启动信息中的固件版本号是表示该模组的固件版本号,不是 combo 指令的版本号, combo 框架的版本号需要通过版本查询指令查看。

格式为三段式格式 v 主版本号.次版本号.迭代号

其中当主版本号发生改变的时候表示发生的不兼容的修改(例如删除指令或者修改了现

安 信 可 机 密 , 未 经 许 可 不 得 扩 散 不 的 不 的 不 的 不 的 不 的 不 的 不 的 不 的 不 的 的 可 年 30 页 共 30 页

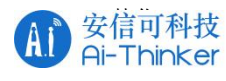

有指令);

次版本号表示添加了新的接口(新的 AT 指令或者向下兼容的修改), 迭代版本号表示 bug 修复(不涉及接口的修改)

#### <span id="page-5-0"></span>**1.3** 指令格式

CMD[opt][param1,param2,...]命令以回车换行(\r\n)结束(实际检测的是\n 结束 ASCII 码 0x0D,前面的\r 会被忽略)

所有的换行统一使用\r\n

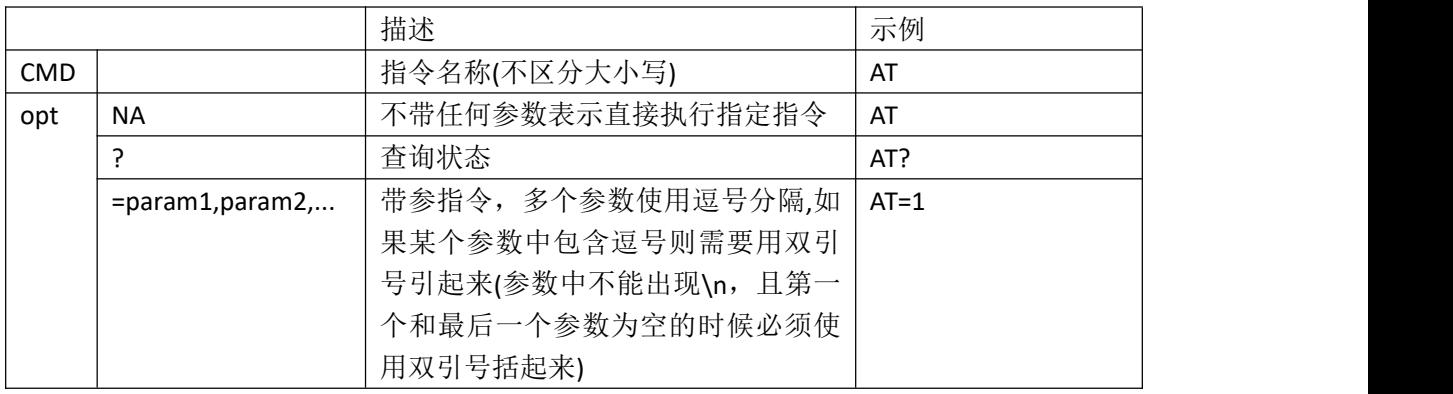

#### <span id="page-5-1"></span>**1.4** 指令响应格式

#### <span id="page-5-2"></span>**1.4.1** 指令执行成功响应格式

<span id="page-5-3"></span>\r\nOK\r\n //中间不能有任何其他消息(其他消息可以在 log 口打印)

#### **1.4.2** 指令执行错误响应格式

\r\n+<CMD>:<error\_code>\r\nERROR\r\n

//errorno 表示错误码(部分平台支持), AT 串口不能打印其它任何错误信息(其他消息可 以在 log 口打印)

#### <span id="page-5-4"></span>**1.4.3** 查询功能执行成功响应格式

<span id="page-5-5"></span>\r\n 查询结果(这个查看具体指令的响应字段,必须规定死,不能有任何修改)\r\nOK\r\n

#### **1.4.4** 未知指令响应格式

没有匹配到指令的时候的响应 Unknown cmd:<串口输入的所有内容,包含参数>

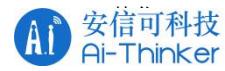

Eg:例如 ATAA 不存在那么 输入 ATAA\r\n 会返回 Unknown cmd:ATAA 输入 ATAA=123\r\n 会返回 Unknown cmd:ATAA=123

#### <span id="page-6-0"></span>**1.5 URC** 主动数据

```
//WIFI 事件
   +EVENT:WIFI_DISCONNECT //WIFI 断开
   +EVENT:WIFI GOT IP //获取到 IP
   +EVENT:WIFI_CONNECT //wifi 连接
   +EVENT:WIFI_APCLIENTDISCONNECT:<MAC> //AP 模式客户端断开连接,后面接 MAC
地址,小写无冒号
   +EVENT:WIFI_APCLIENTCONNECTED:<MAC>//AP 模式有新的客户端连接,后面接 MAC 地
址,小写无冒号
   +EVENT:WIFI_SCAN_DONE //WIFI 扫描结束
   //SOCKET 事件
   +EVENT:SocketDown,<ConID>,<length>[,<data>] //收到 socket 数据
   +EVENT:SocketSeed,<seed ConID>,<server ConID> //收到新的客户端连接
   +EVENT:SocketDissconnect,<ConID> //socket 断开
   +EVENT:SocketReconnect,<ConID> //socket 断开自动重连成功
   +EVENT:SocketAutoDel,<ConID> //socket 自动删除
   //MQTT 事件
   +EVENT:MQTT_MALLOC_ERROR //MQTT malloc 错误
   +EVENT:MQTT_CONNECT //MQTT 连接成功
   +EVENT:MQTT_DISCONNECT //MQTT 连接断开
   +EVENT:MQTT_SUB,<Topic>,<len>,<data> //接收到了订阅消息
   //星闪数据
   +EVENT:SLE_DISCONNECT //星闪断开状态
   +EVENT:SLE_CONNECTED //星闪连接成功
   +DATA:<len>,<data> //主机模式下收到星闪透传数据
```
//云端 aliGenie\_data //天猫精灵下发数据 +EVENT:CloudDown,<type>,<data>

//产测 ##boot //开发板按键触发信号

#### <span id="page-6-1"></span>**1.6 errorno** 错误码说明

//系统框架相关错误码

0:成功

1:不支持该指令(combo 框架包含该指令但是当前平台没有移植或者适配不支持)

安 信 可 机 密 , 未 经 许 可 不 得 扩 散 第 7 页 共 30 页

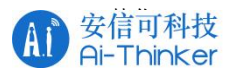

:指令参数包含不支持的操作(当前平台对该指令的操作只支持部分操作)

:指令格式错误(这个是指参数数量错误,例如需要两个参数,但是只输入了一个参数 的情况)

4: 参数错误(参数的内容错误,例如需要输入一个 0~9 的数字,传入了 10 或者 xyz, 此 时就是参数错误)

:参数长度错误(指令长度超过最大支持的长度)

:当前指令未结束,需要异步上报状态,该数值用于状态机判断指令使用,不返回消 息 しゅうしょう しゅうしょう しんしゅう しんしゅう しんしゅう

:未知错误(或者没有处理的错误类型)

//常见通用错误码

33: malloc 错误

:读取 buf 失败

:写 buf 失败

:配置错误(从内存中加载的配置错误,例如我们设置 OTA 升级的端口-1,执行 AT+OTA 的时候检查端口错误,此时就会报配置错误)

:创建任务失败

38: Flash 读写失败

:串口配置错误,不支持的波特率

- :串口配置错误,不支持的数据位
- :串口配置错误,不支持的停止位
- :串口配置错误,不支持的校验位
- :串口配置错误,不支持的流控

:串口配置失败

:用户名/密码错误

:低功耗模式错误或者不支持的低功耗模式

:未初始化配置数据错误(包含 io 映射数据)

:通用错误码(没有携带其它信息)

//wifi 相关错误码

:wifi 未初始化或初始化失败

:wifi 模式错误(单 AP 模式无法连接 wifi)

:wifi 连接失败

:wifi 连接成功,获取 IP(DHCP)错误

- :获取加密方法失败
- :没有扫描到指定 AP
- :wifi 扫描启动失败
- :wifi 扫描超时
- :开启 AP 热点失败
- :获取路由器的 wifi 信息或者自己开启的 AP 信息失败
- :网卡(STA/AP)未运行
- 75: wifi 国家码错误(不支持的 wifi 国家码)
- :当前配网模式错误
- :wifi 连接未知错误

//socket 相关错误码

:创建 socket 失败

安 信 可 机 密 , 未 经 许 可 不 得 扩 散 不 的 不 的 不 的 不 的 不 的 不 的 不 的 不 的 的 不 的 的 多 页 共 30 页 共 30 页

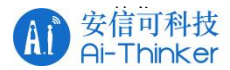

- 97: socket 连接失败
- 98: DNS 失败
- 99: socket 状态错误(例如 tcp 还没有连接)
- 100: socket 类型错误
- 101: socket 发送失败
- 102: socket 接收失败
- 103: socket 监控线程创建失败
- 104: socket bind 出错
- 105:当前连接无法进行透传链接(socket 类型不对或者数量不对)
- 106: PING 测试失败(全部丢包)
- 107: PING 测试有部分丢包
- 108: SSL Config 错误
- 109: SSL 校验错误(一般是 SSL 加密类型不支持或者证书错误导致的)
- 127: socket 未知错误
- //GPIO 控制相关错误码
	- 128:GPIO 模式错误(例如配置了输入,然后执行输出指令)
- 129: 操作的 IO 未烧录 GPIO 映射表(例如设置了 0~4 引脚的 IO 映射, 操作 5 号引脚就 回报这个错误)
	- 130: NC 引脚, 无法控制(例如串口、VCC、GND 等就用 AT 指令控制)
	- 131:引脚模式设置错误,或者不支持的模式
	- 132: 设置 GPIO 上下拉错误, 或者不支持的上下拉模式)
	- 133:硬件不支持的 PWM 周期
	- 159:GPIO 操作未知错误
- //HTTP(S)相关错误码
	- 160: HTTP(S)响应头格式错误
	- 191: HTTP(S)请求未知错误
- //MQTT 相关
	- 192: MQTT 连接方式错误
	- 193: MQTT 连接失败
	- 194: MOTT 配置错误
	- 195:发布 MQTT 消息失败
	- 196: MQTT 消息订阅列表已满
	- 197: MQTT 没有收到响应
	- 198: MQTT 忙或者连接超时
	- 199: MQTT 取消订阅失败
	- 224: MQTT 未知错误
- //SLE 星闪相关
	- 225:星闪启动或关闭错误
	- 226: 设置星闪 MAC 失败(226: 设置星闪 MAC; 237: 获取星闪 MAC 失败)
	- 227:不支持修改星闪 MAC
	- 228:不支持的状态或者正在执行的操作在当状态不允许执行
	- 229:星闪断开连接失败
	- 230:星闪设置 MTU 失败(236 获取 MTU 失败)
	- 231:星闪发送数据失败

安 信 可 机 密 , 未 经 许 可 不 得 扩 散 第 9 页 共 30 页

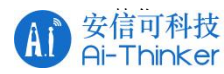

- 232:设置星闪从机广播状态
- 233:星闪主机扫描失败
- 234:没有扫描到指定星闪
- 235: 星闪连接失败
- 236: 获取 MTU 失败(230 设置 MTU 失败)
- 237: 获取星闪 MAC 失败(226: 设置星闪 MAC; 237: 获取星闪 MAC 失败)
- 255:未知星闪错误

# <span id="page-9-0"></span>**2.** 基础指令

#### <span id="page-9-1"></span>**2.1 AT** 测试指令

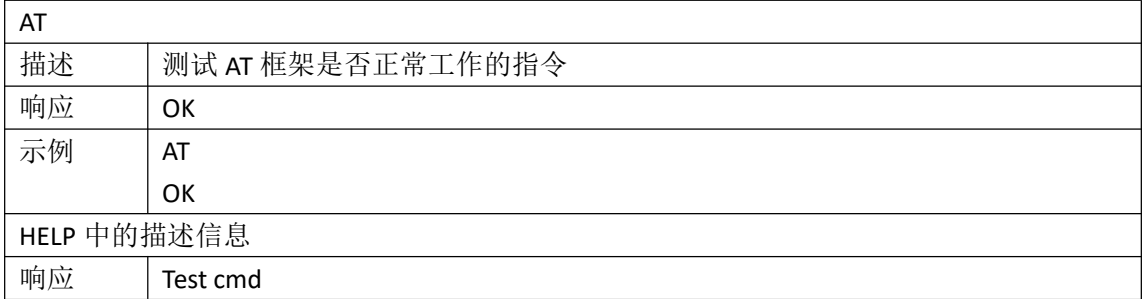

#### <span id="page-9-2"></span>**2.2 AT+HELP** 查看 **AT** 指令集

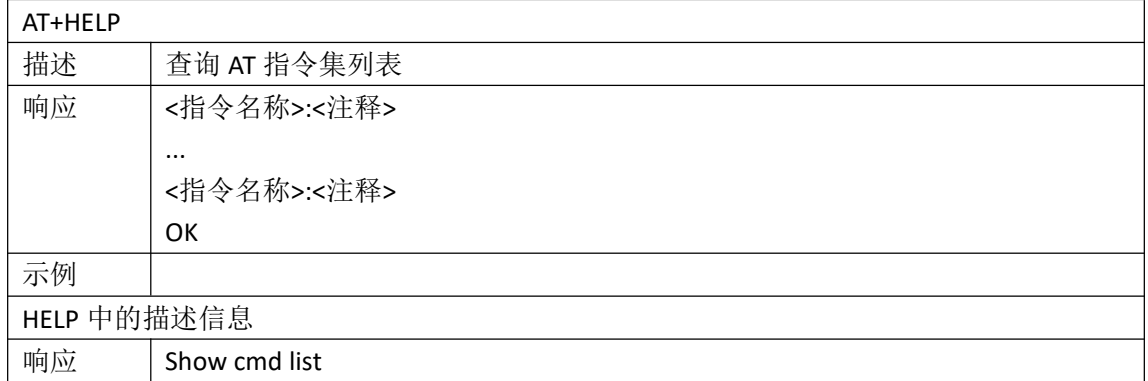

#### <span id="page-9-3"></span>**2.3 AT+RST** 模块重启指令

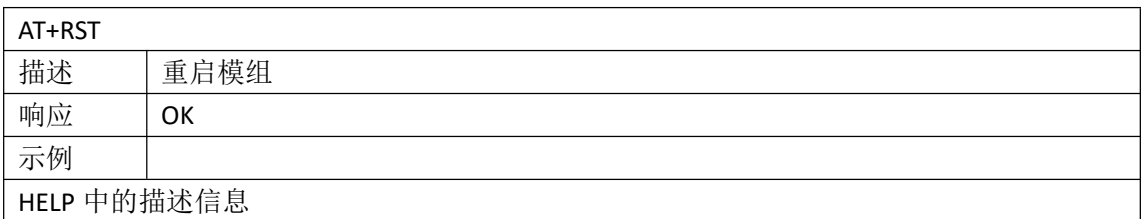

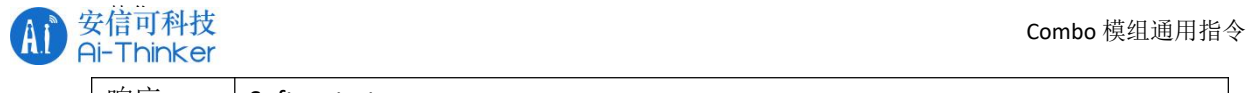

响应 | Soft restart

#### <span id="page-10-0"></span>**2.4 AT+RESTORE** 恢复出厂设置

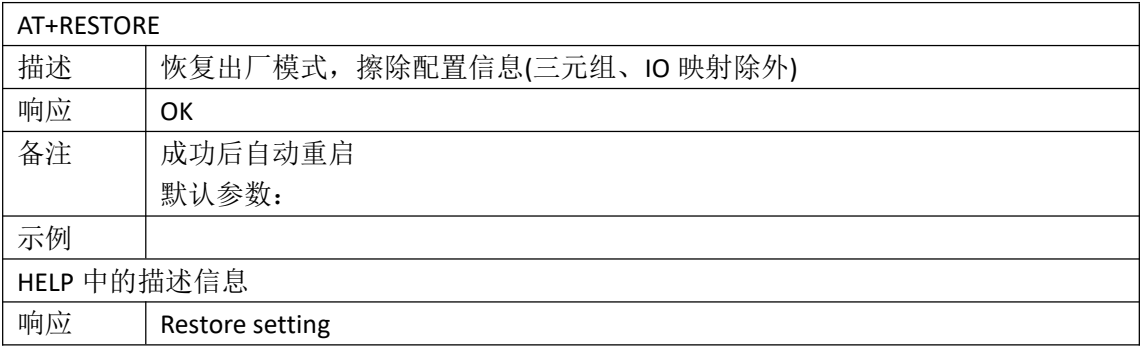

#### <span id="page-10-1"></span>**2.5 ATE1** 打开回显

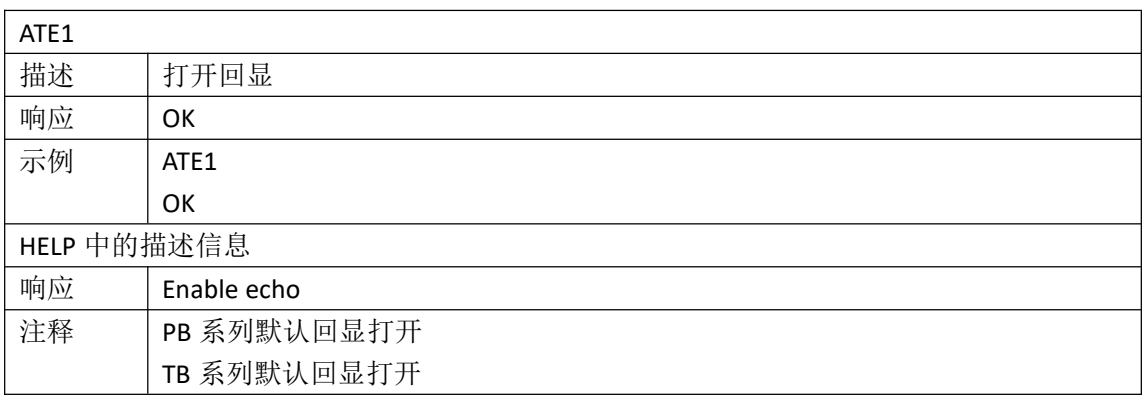

#### <span id="page-10-2"></span>**2.6 ATE0** 关闭回显

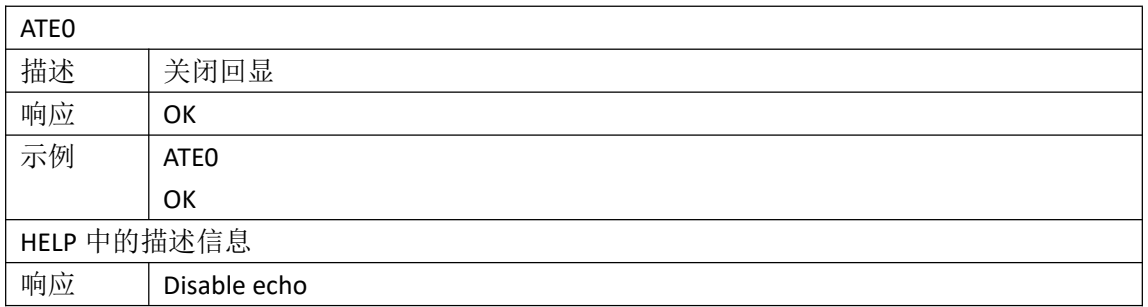

## <span id="page-10-3"></span>**2.7 AT+SYSMSG** 查询或设置系统提示信息

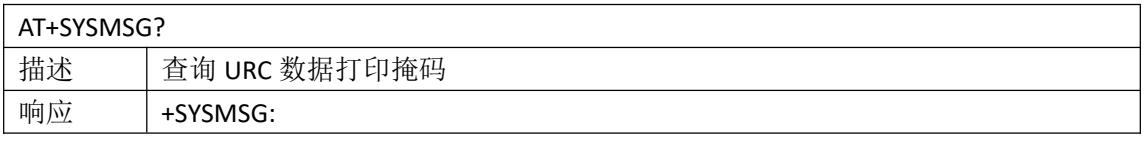

安 信 可 机 密 , 未 经 许 可 不 得 扩 散 第 11 页 共 30 页

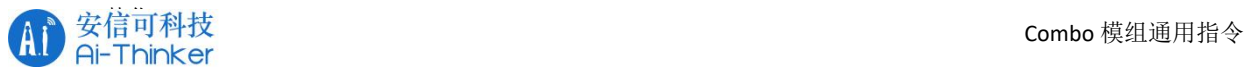

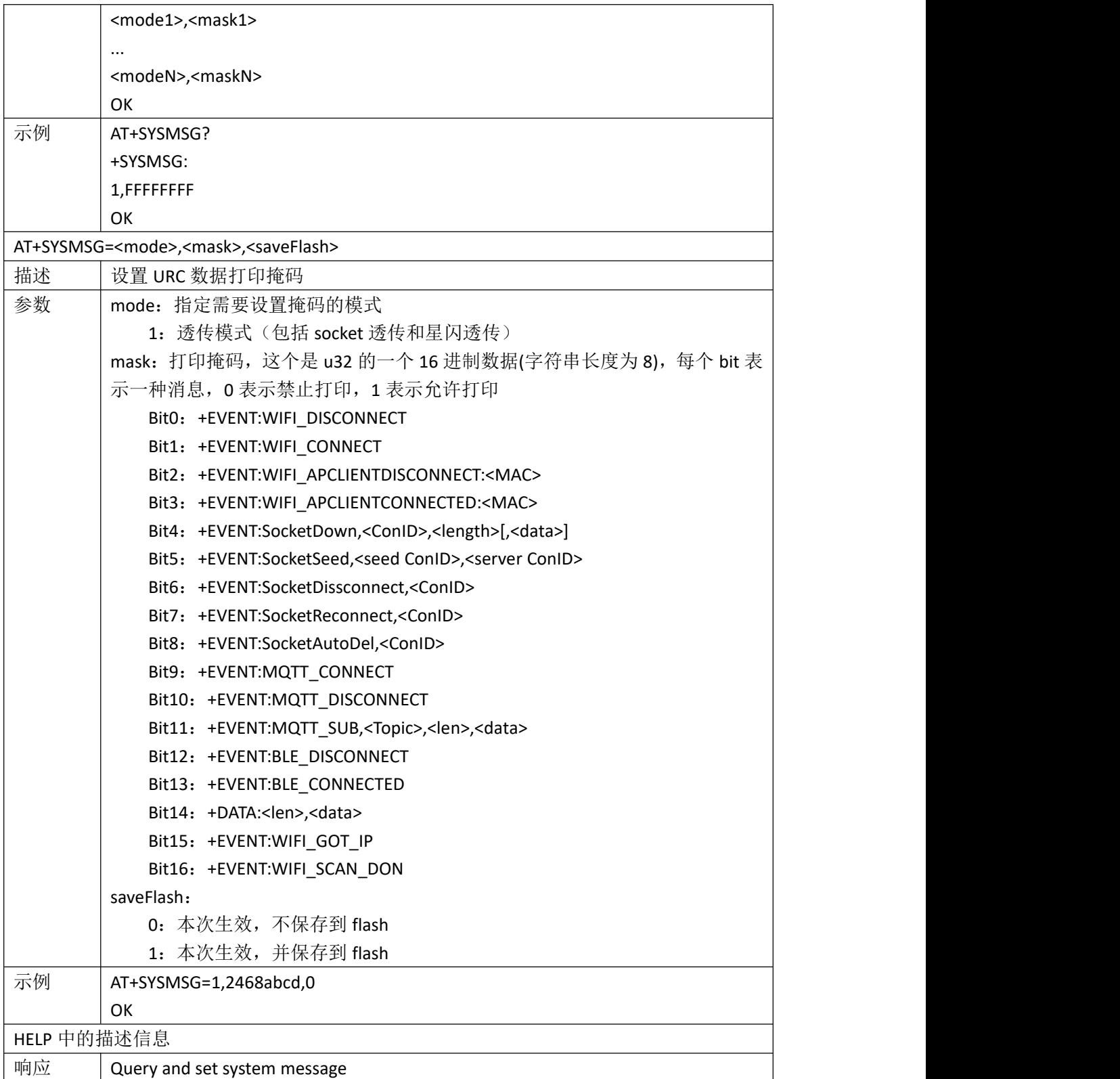

#### <span id="page-11-0"></span>**2.8 AT+GMR** 查询版本信息

AT+GMR

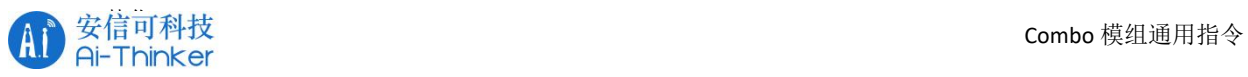

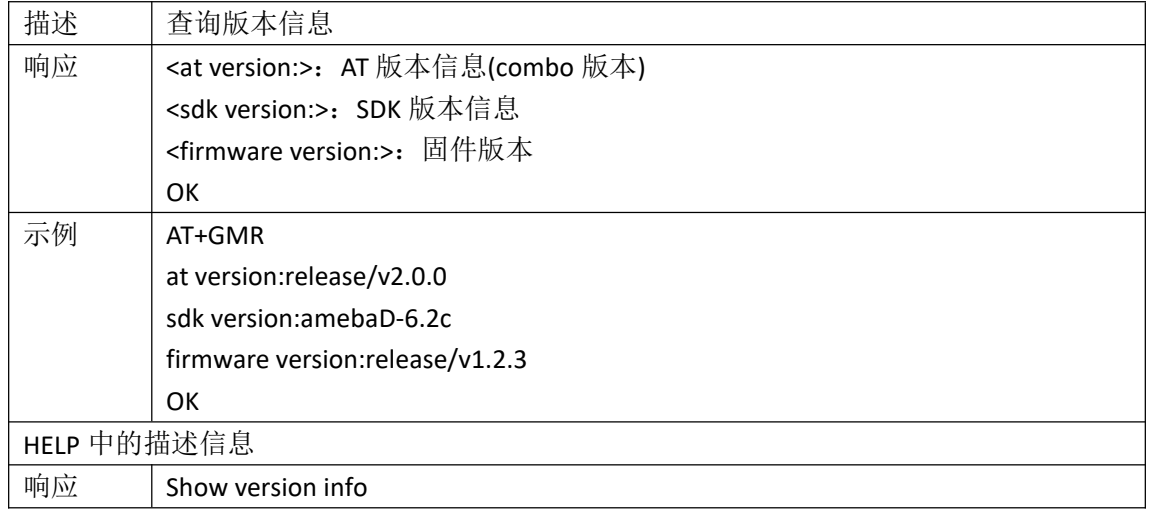

## <span id="page-12-0"></span>**2.9 AT+SOCID** 查询 **SOC ID**

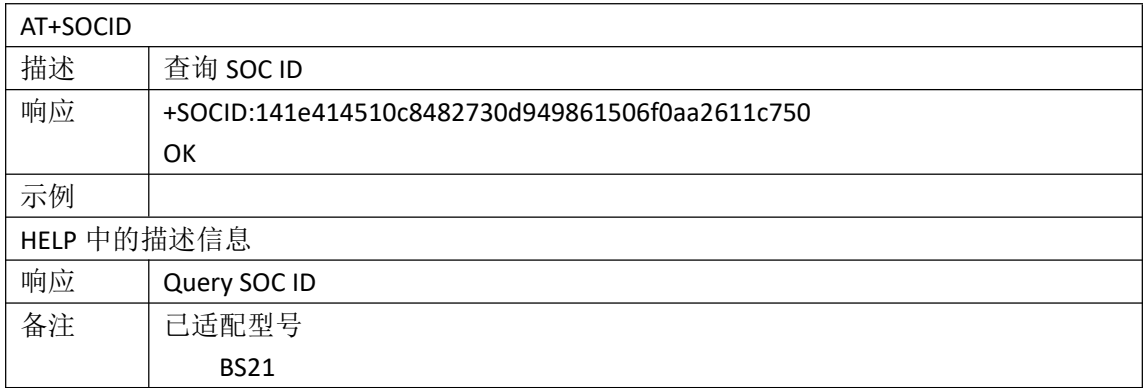

#### <span id="page-12-1"></span>**2.10 AT+SLEEP** 睡眠模式

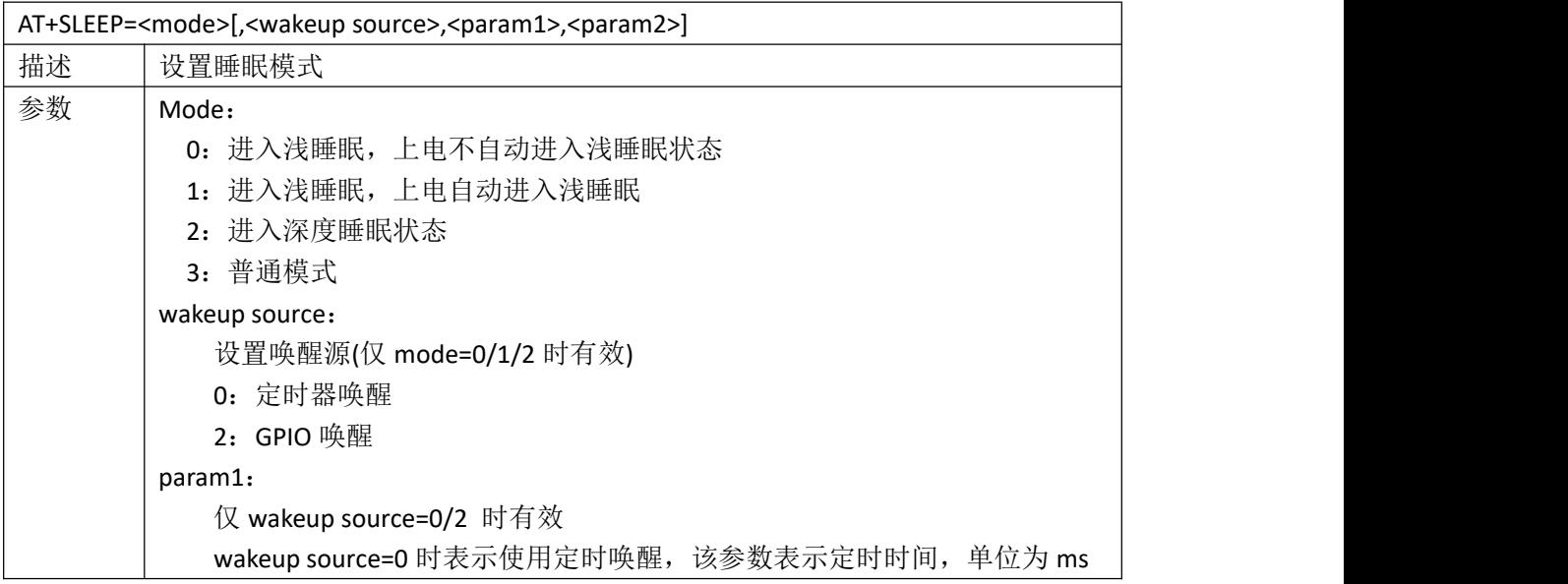

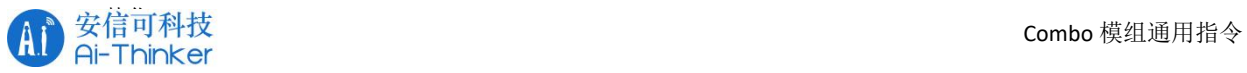

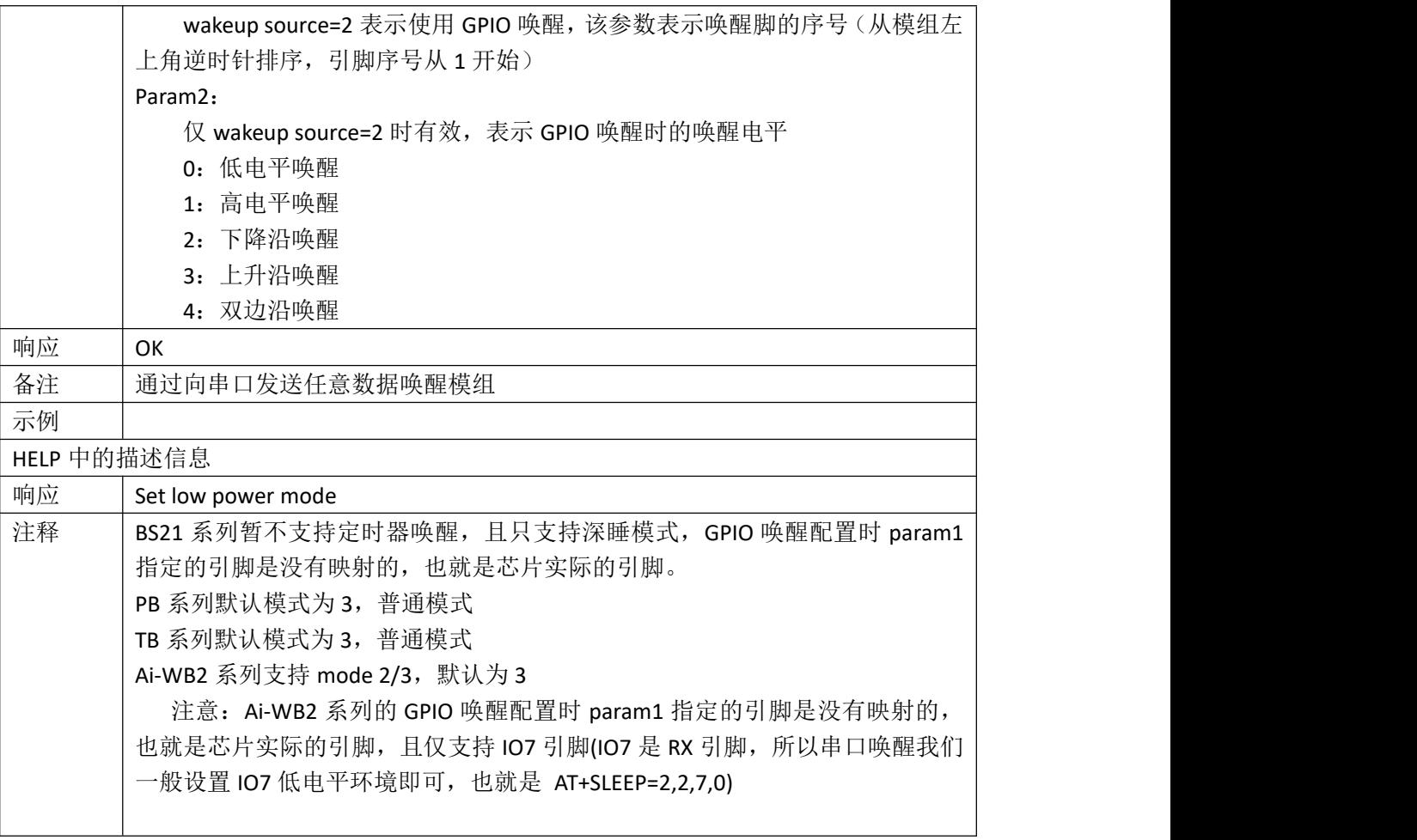

#### <span id="page-13-0"></span>**2.11 AT+UARTCFG** 串口设置指令

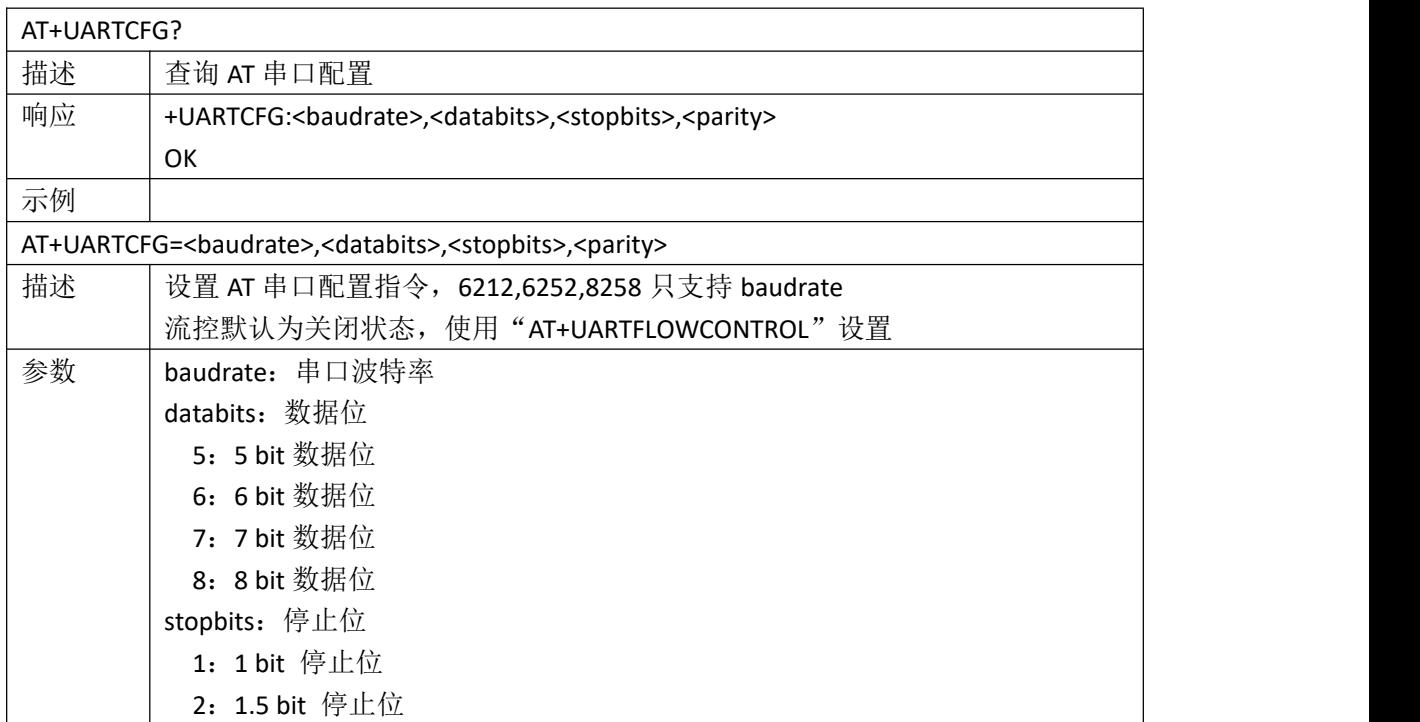

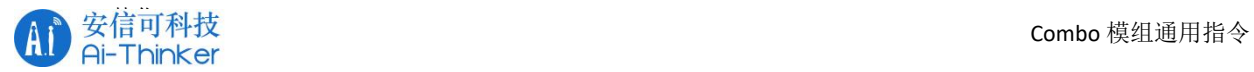

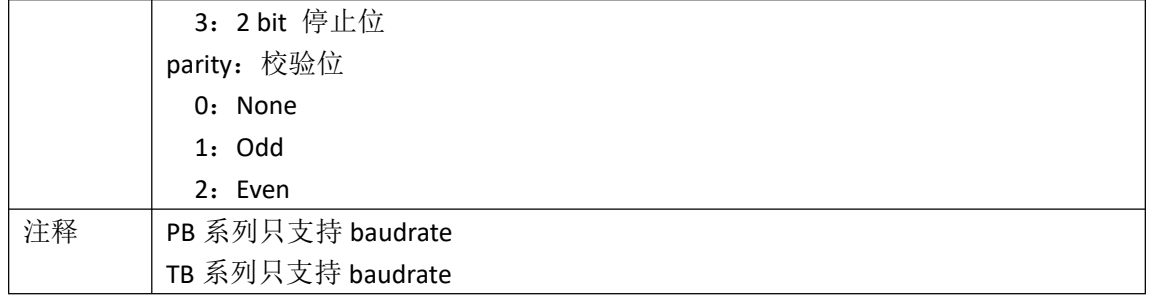

#### <span id="page-14-0"></span>**2.12 AT+UARTFLOWCONTROL** 串口设置流控

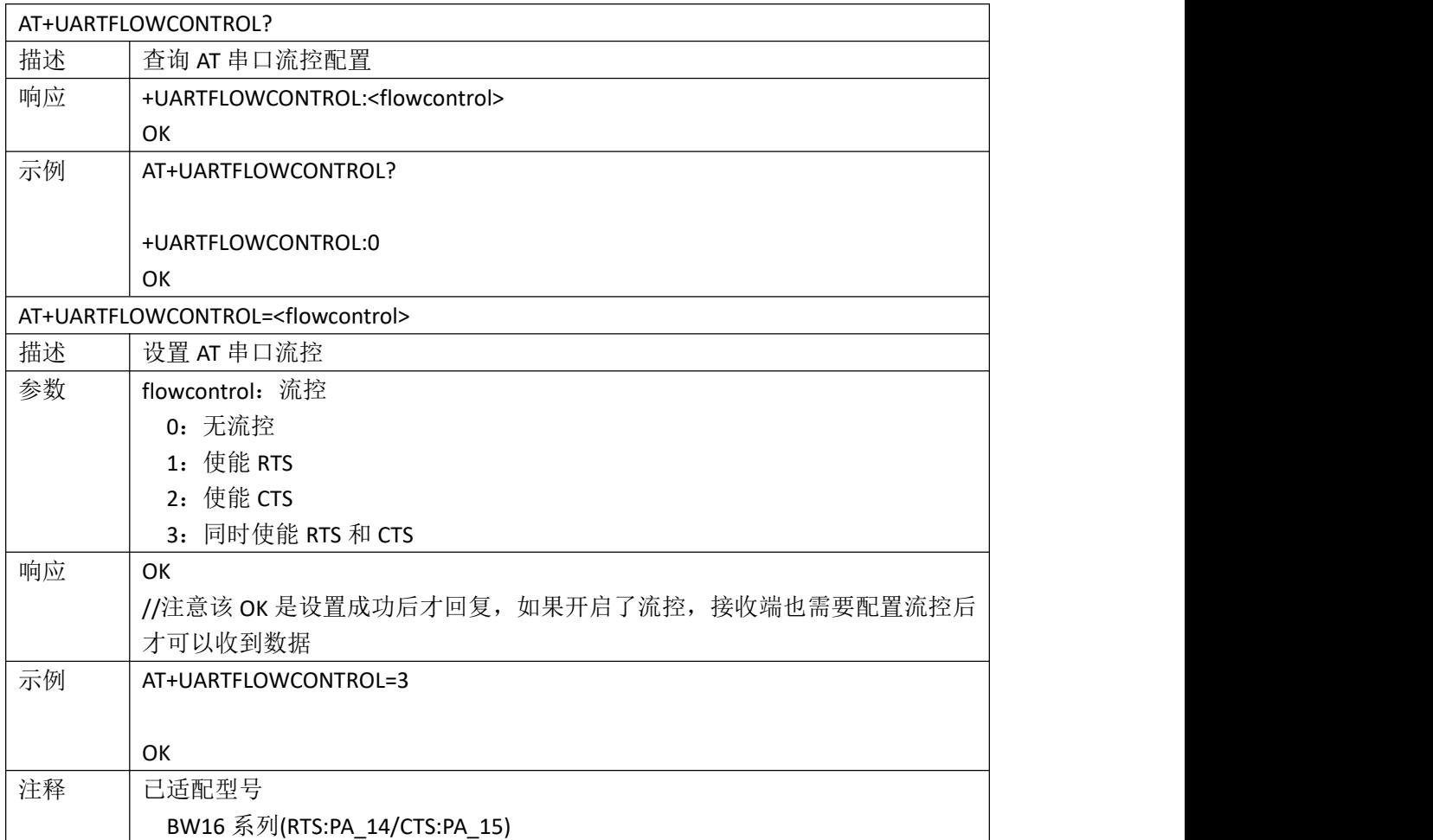

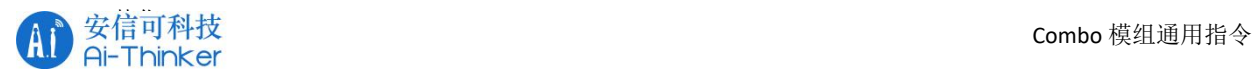

# <span id="page-15-0"></span>**3. IO** 控制指令

#### <span id="page-15-1"></span>**3.1 AT+SYSIOMAP** 查询或设置 **IO** 映射表

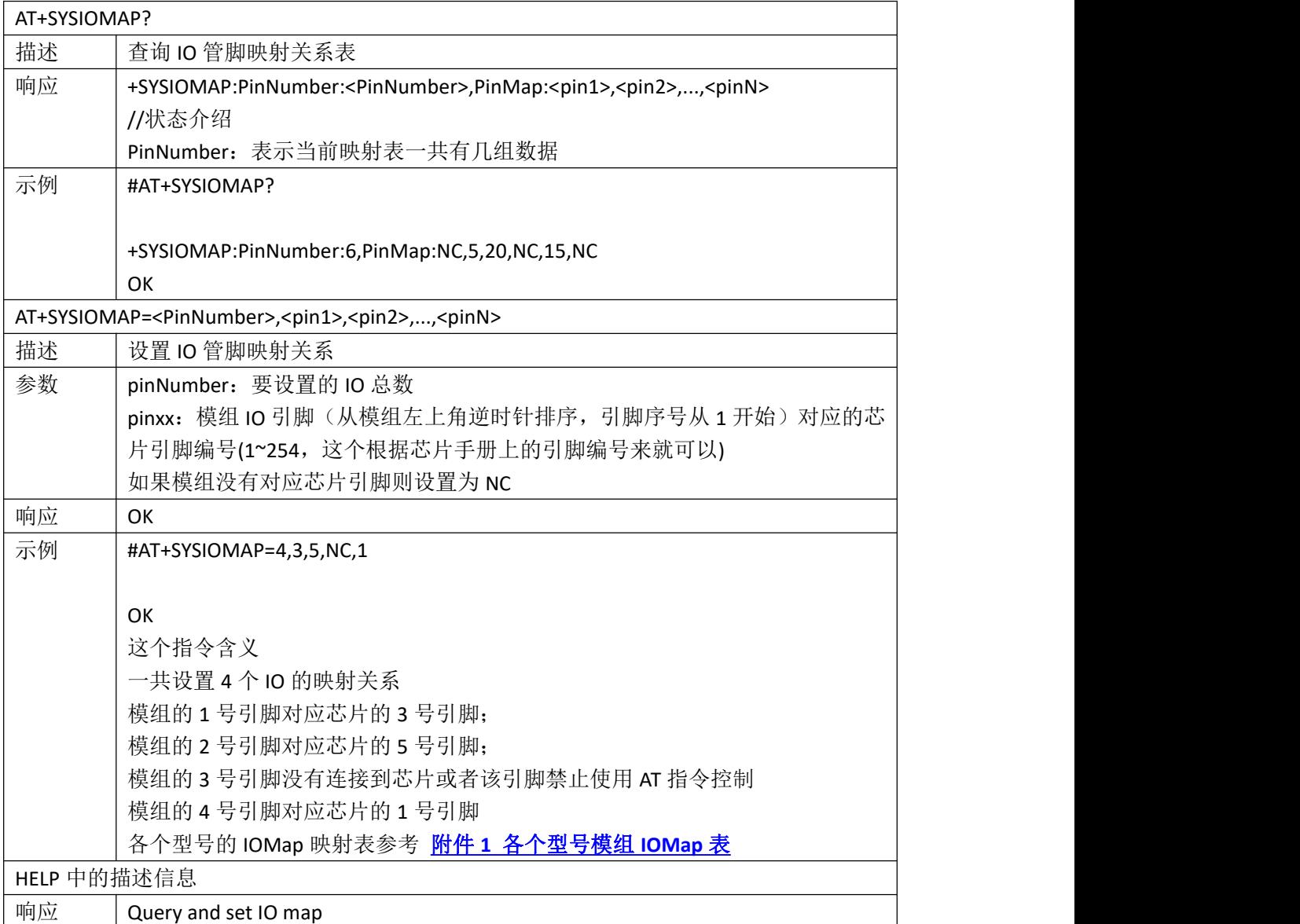

## <span id="page-15-2"></span>**3.2 AT+SYSGPIOWRITE** 设置 **GPIO** 输出电平

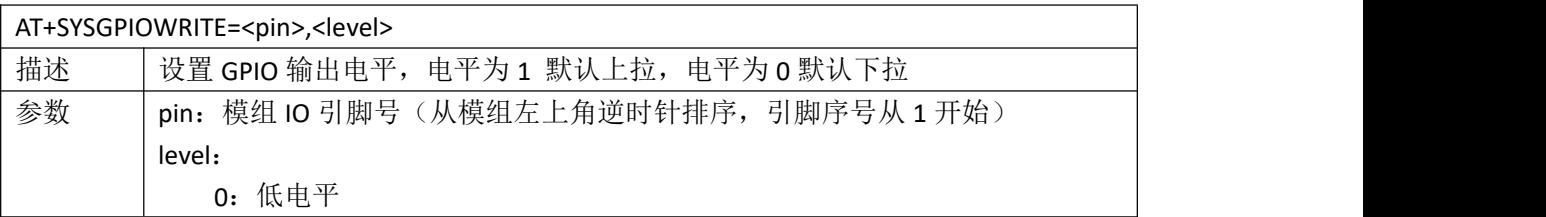

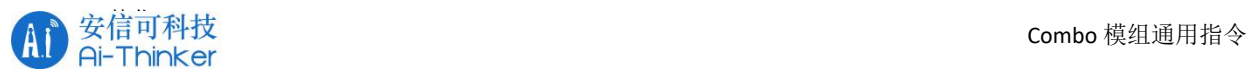

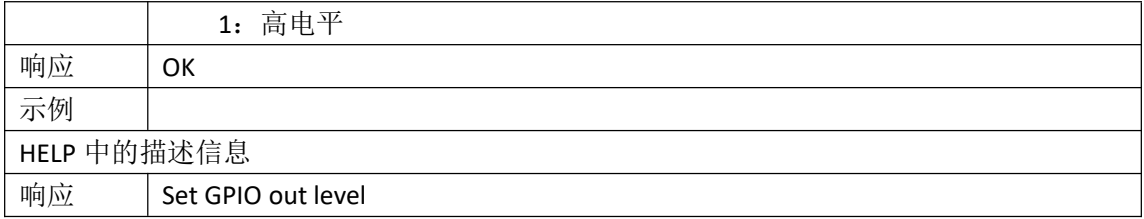

## <span id="page-16-0"></span>**3.3 AT+SYSGPIOREAD** 读取 **GPIO** 电平

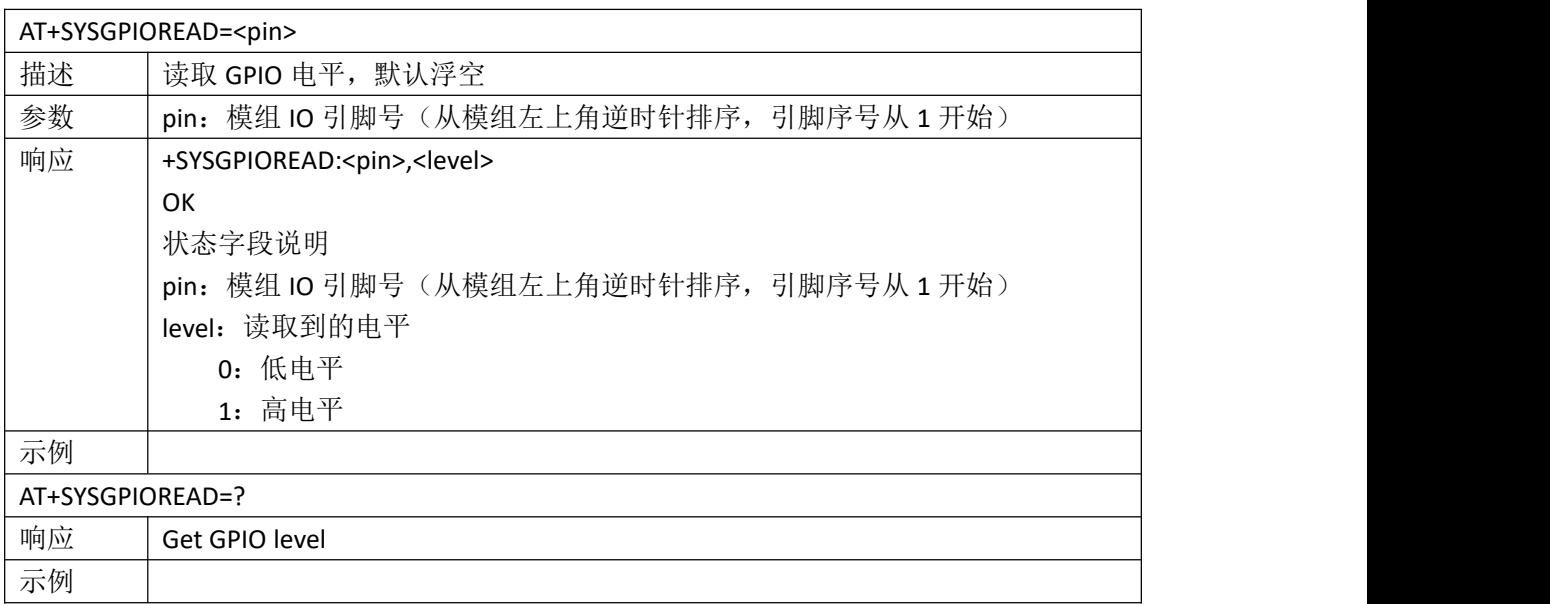

## <span id="page-16-1"></span>**3.4 AT+PWMCFG** 配置 **PWM** 功能

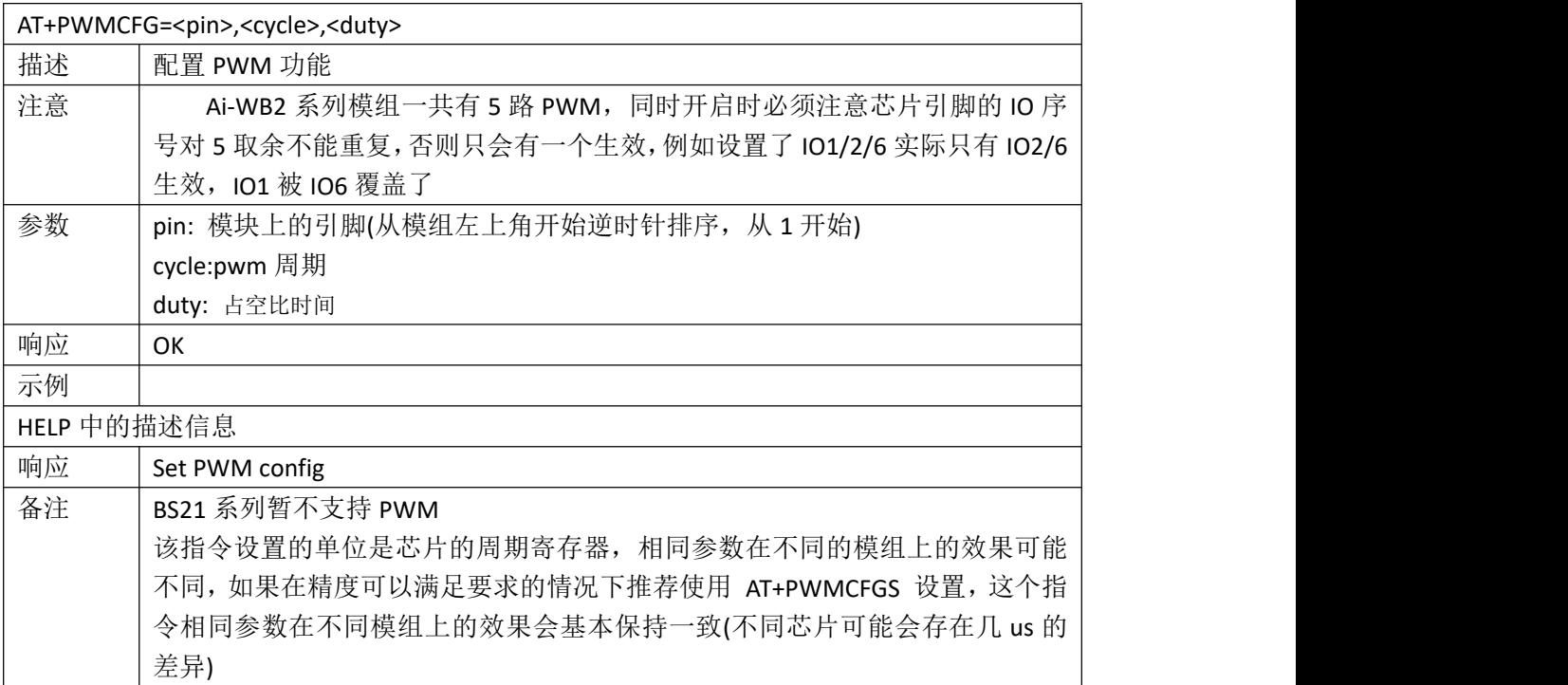

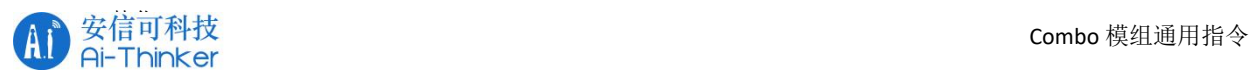

#### <span id="page-17-0"></span>**3.5 AT+PWMCFGS** 配置 **PWM** 功能

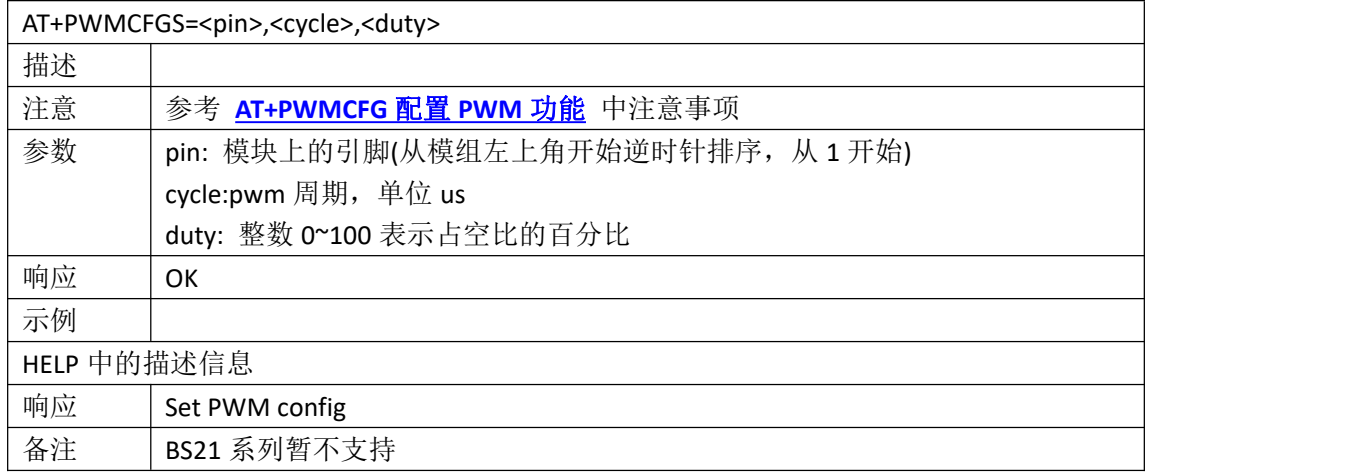

#### <span id="page-17-1"></span>**3.6 AT+PWMSTOP** 关闭 **PWM** 功能

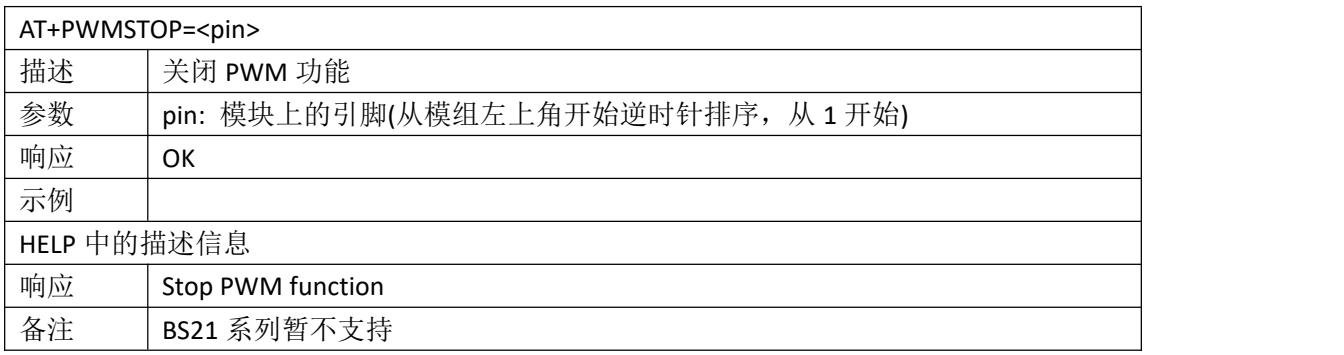

## <span id="page-17-2"></span>**3.7 AT+PWMDUTYSET** 更新 **PWM** 占空比

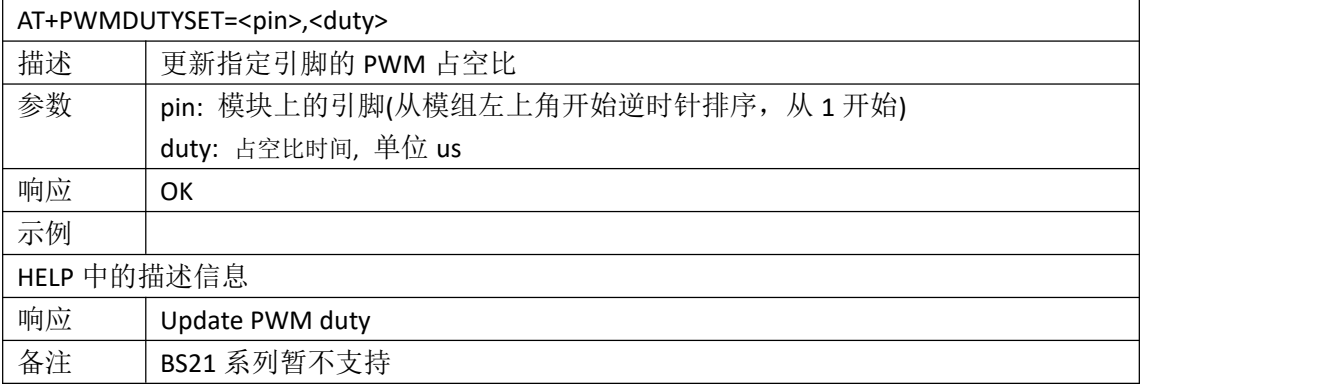

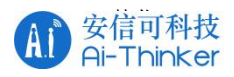

#### <span id="page-18-0"></span>**3.8 AT+PWMDUTYSETS** 更新 **PWM** 占空比

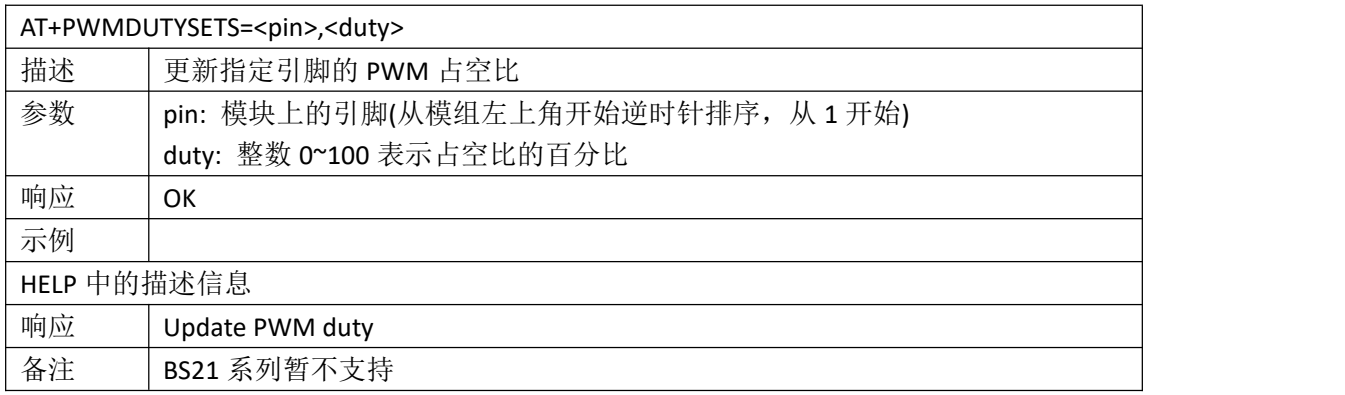

# <span id="page-18-1"></span>**4. SLE** 专有指令

#### <span id="page-18-2"></span>**4.1** 基础指令

#### <span id="page-18-3"></span>**4.1.1 AT+SLEMAC** 设置和查询星闪 **MAC** 地址

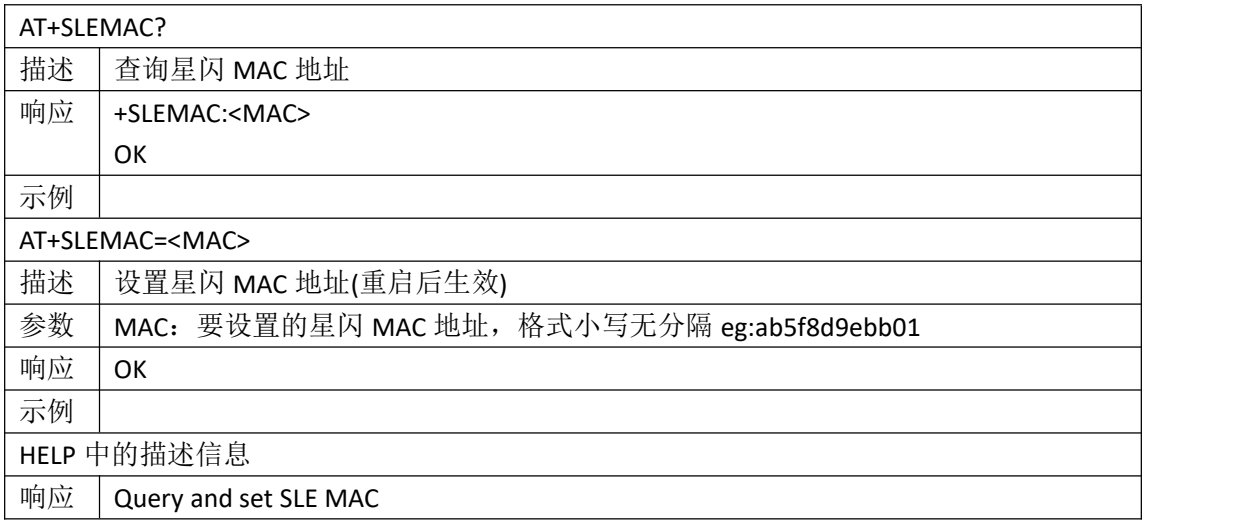

#### <span id="page-18-4"></span>**4.1.2 AT+SLEMODE** 查询和设置星闪模式

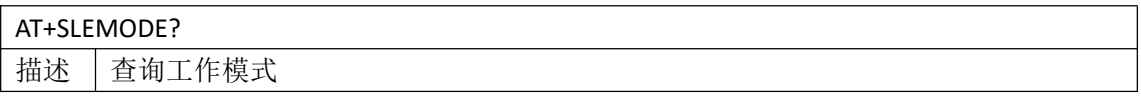

安 信 可 机 密 , 未 经 许 可 不 得 扩 散 第 19 页 共 30 页

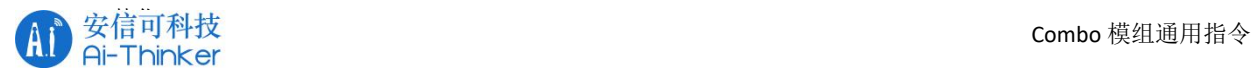

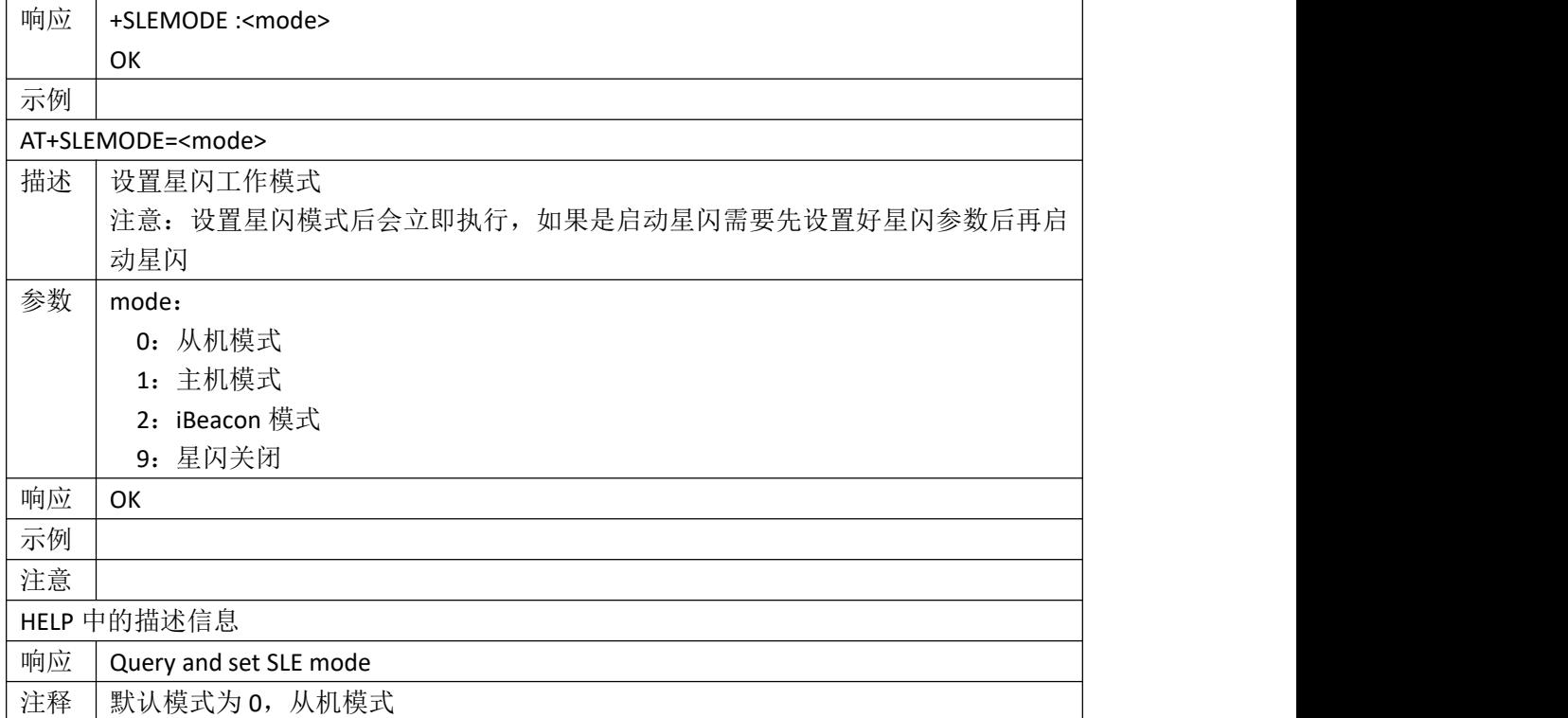

#### <span id="page-19-0"></span>**4.1.3 AT+SLERFPWR** 星闪设置或查询发射功率

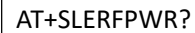

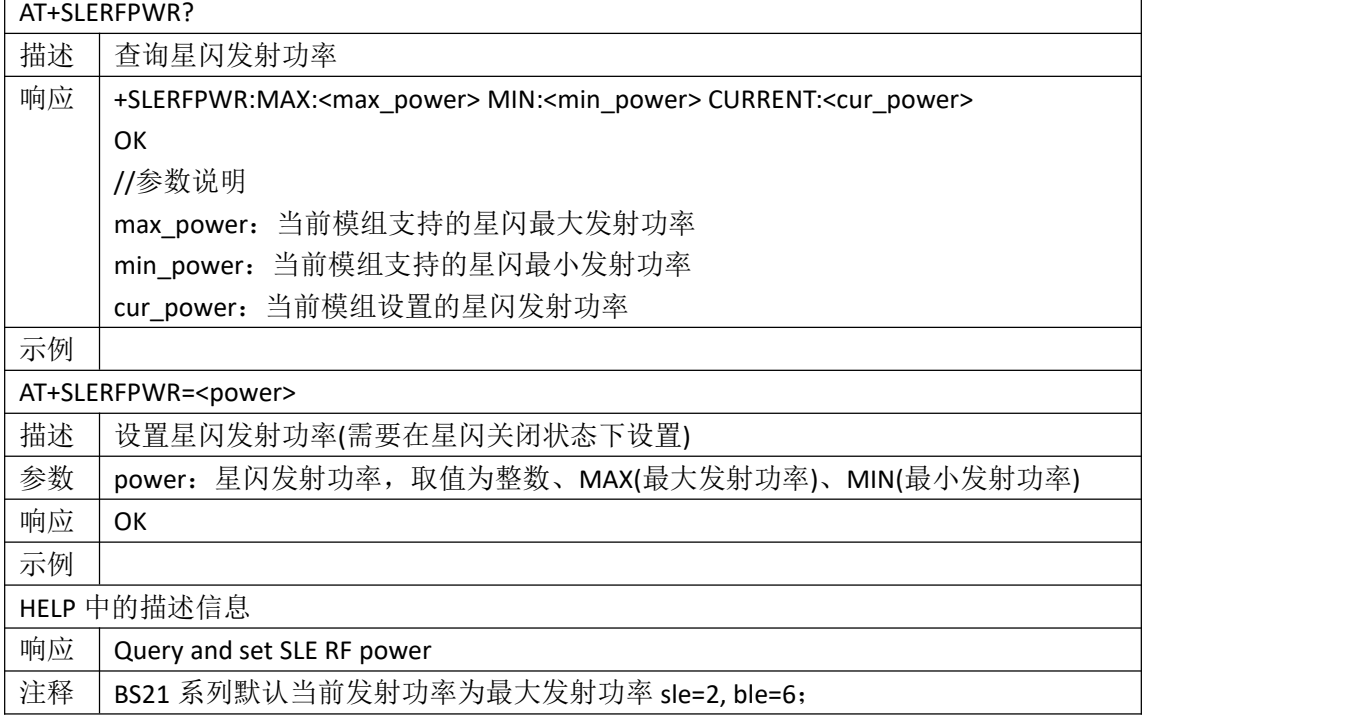

## <span id="page-19-1"></span>**4.1.4 AT+SLESTATE** 查询连接状态

AT+SLESTATE?

٦

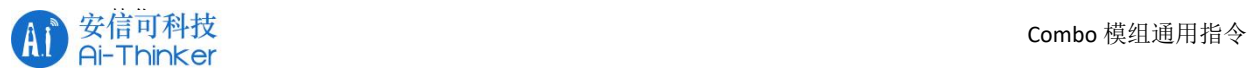

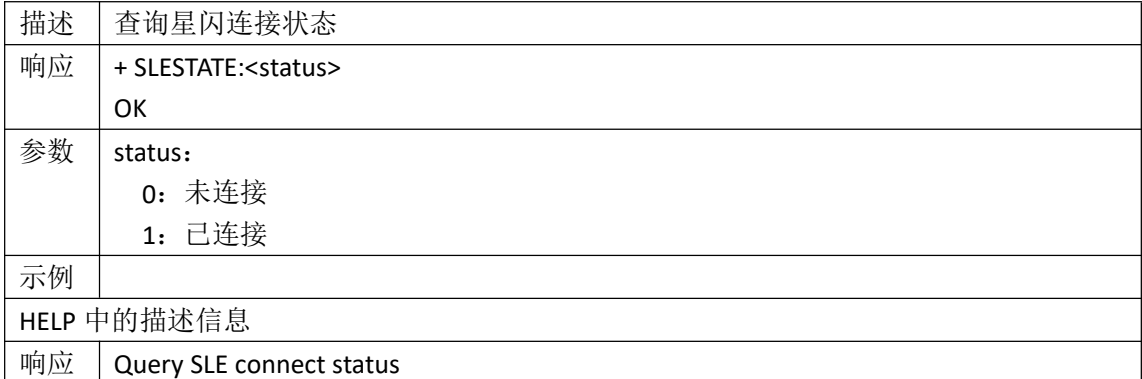

#### <span id="page-20-0"></span>**4.1.5 AT+SLEDISCON** 断开星闪连接

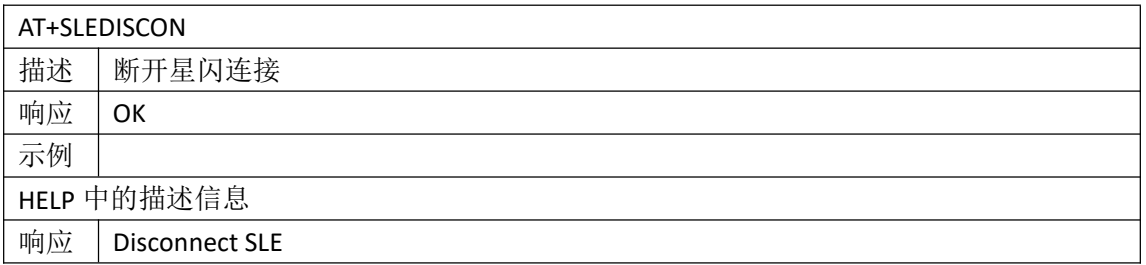

#### <span id="page-20-1"></span>**4.1.6 AT+SLEMTU** 查询或者设置 **MTU**

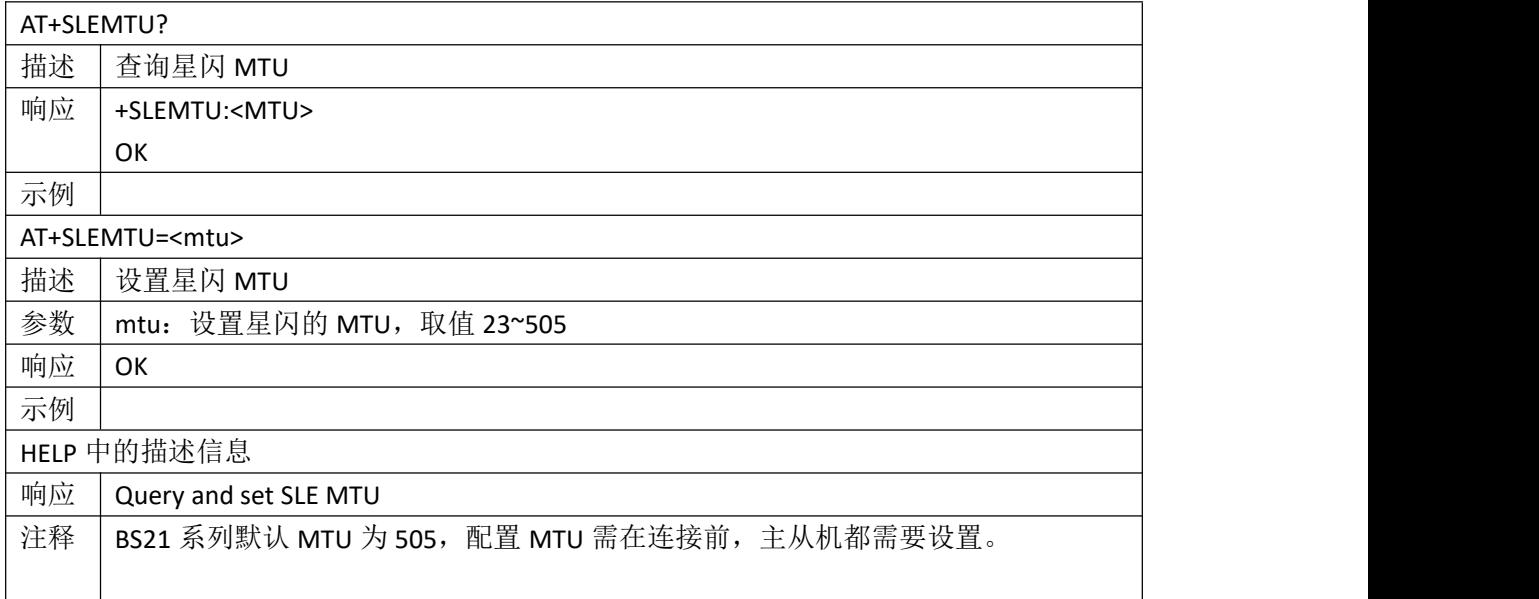

#### <span id="page-20-2"></span>**4.1.7 AT+SLESEND** 向星闪透传通道发送数据

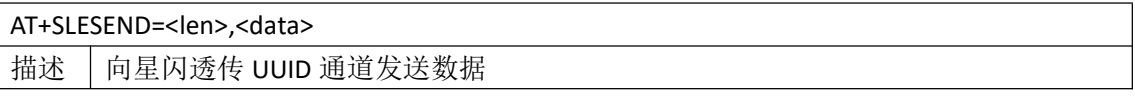

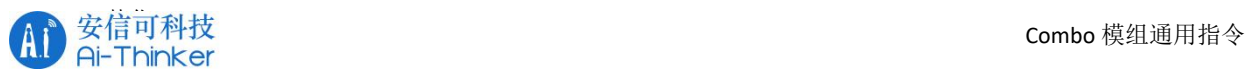

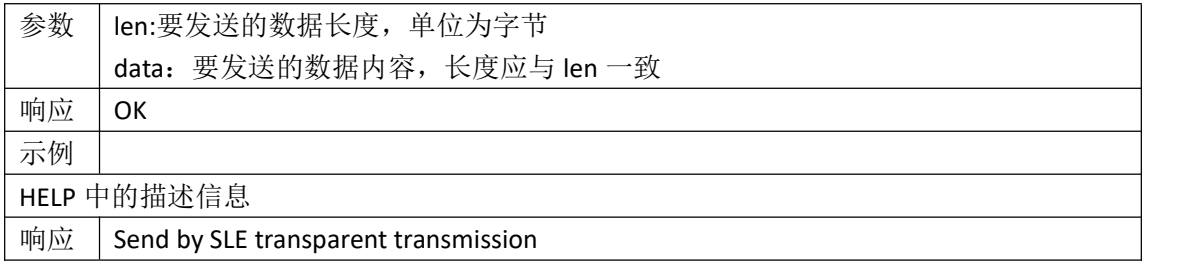

## <span id="page-21-0"></span>**4.1.8 AT+SLESENDRAW** 向星闪透传通道发送数据(支持 **hex**

#### 数据)

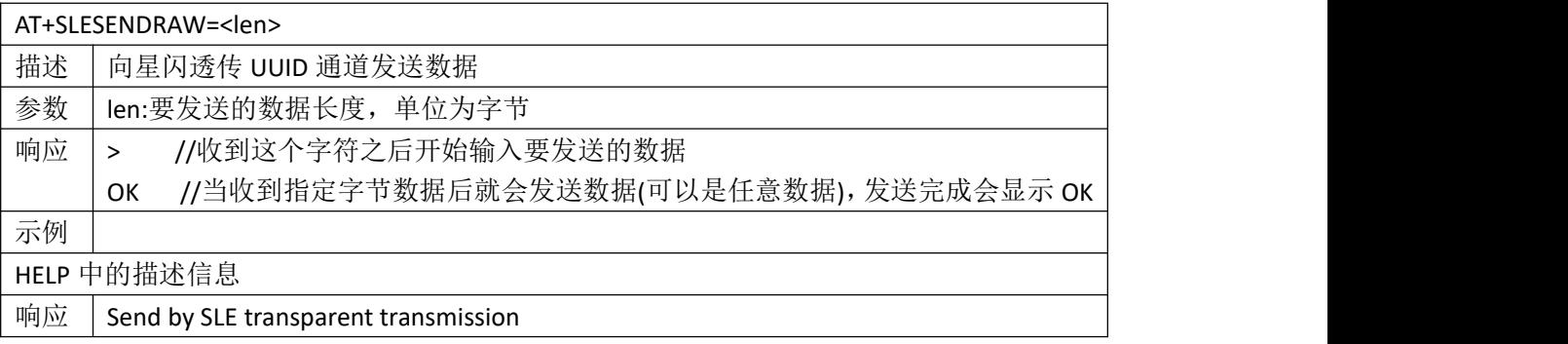

## <span id="page-21-1"></span>**4.1.9 AT+SLESERUUID** 查询或者设置服务 **UUID**

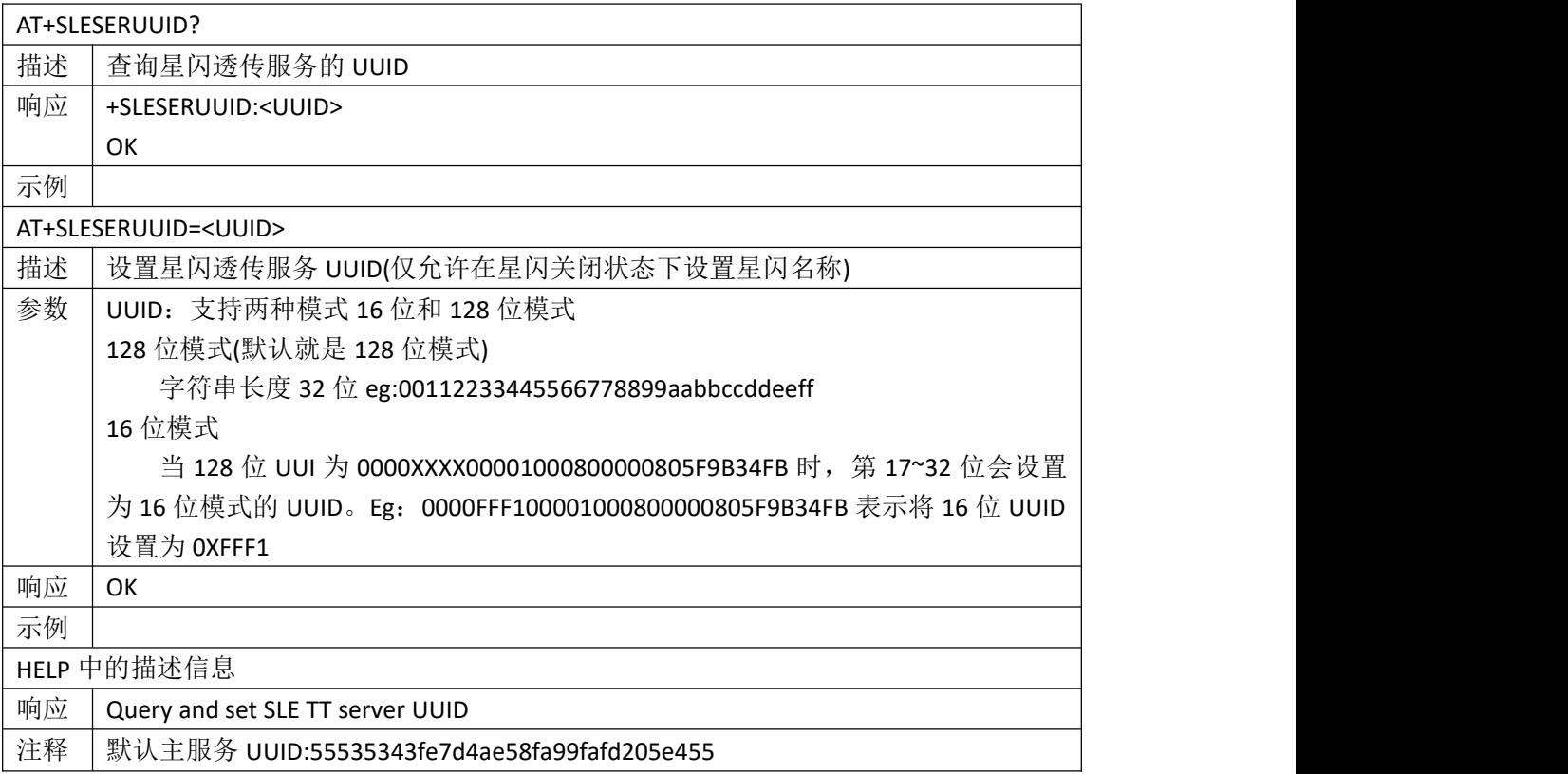

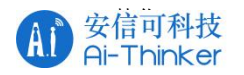

模式支持 BW16: 128 位模式 WB2 系列

<span id="page-22-0"></span>16/128 位模式

#### **4.1.10 AT+SLETXUUID** 查询或设置星闪 **TX UUID**

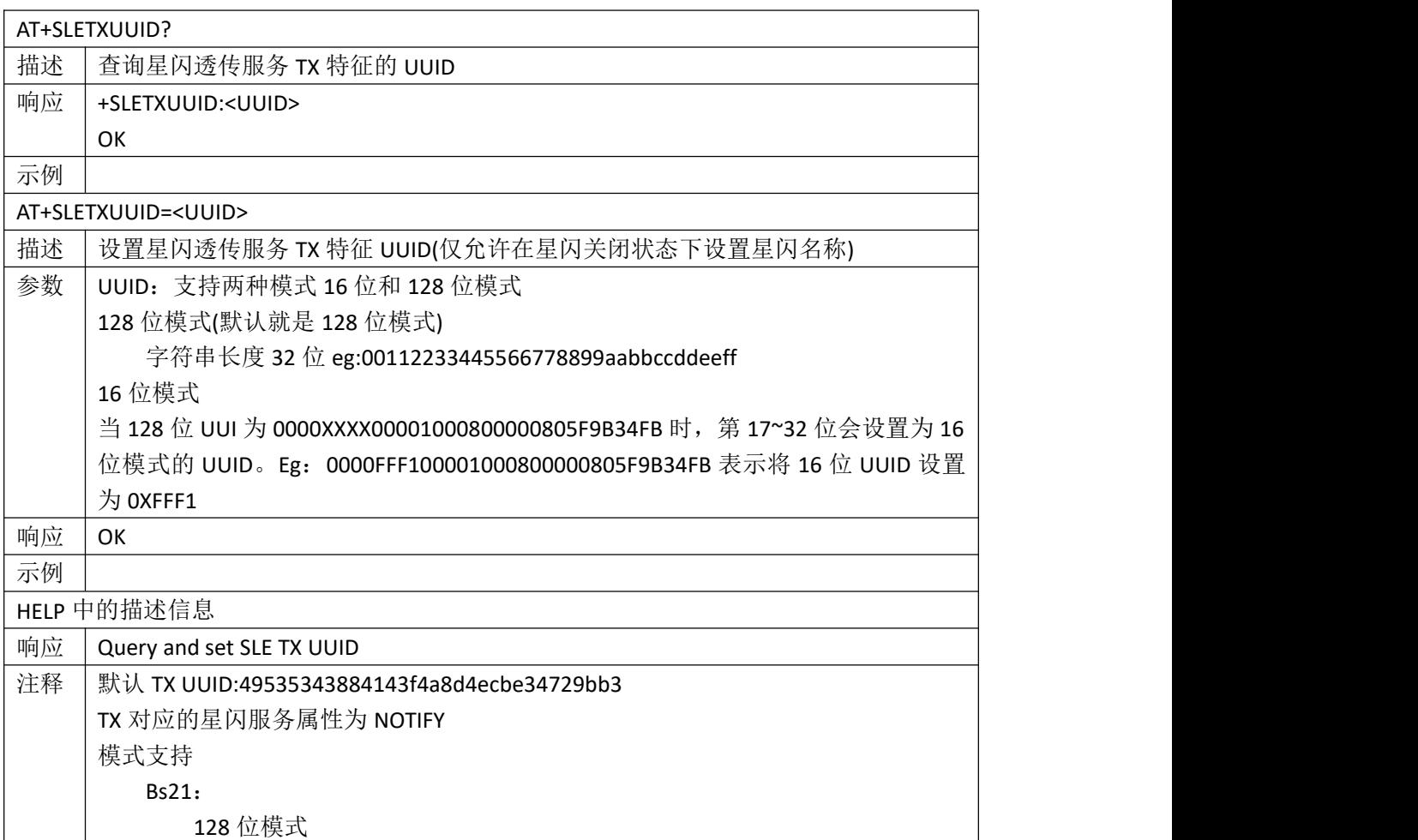

#### <span id="page-22-1"></span>**4.1.11 AT+SLERXUUID** 查询或设置星闪 **RX UUID**

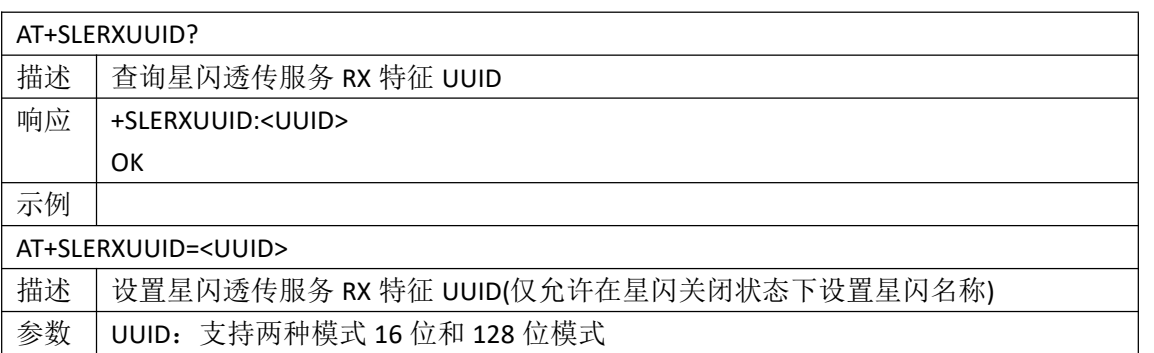

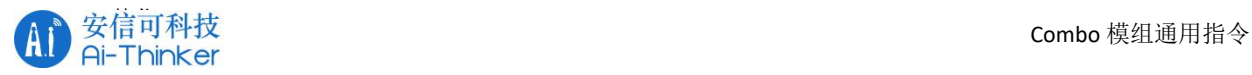

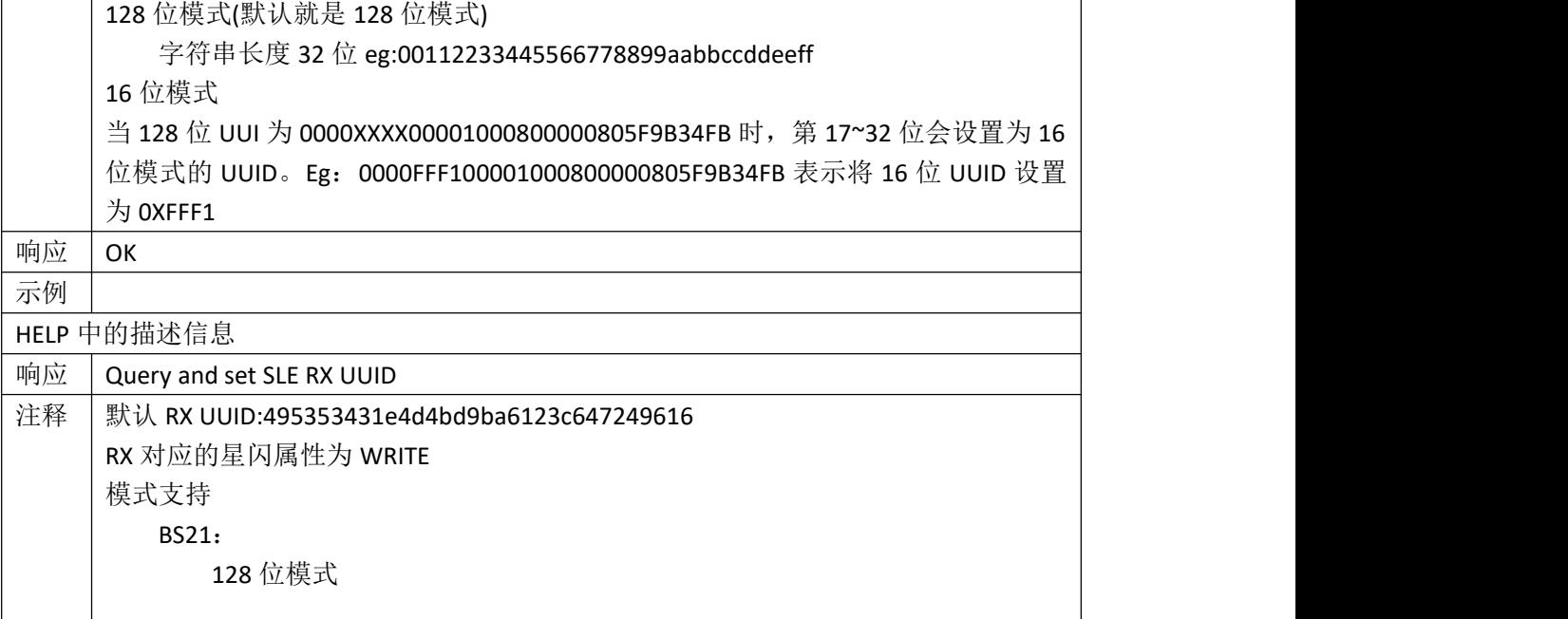

#### <span id="page-23-0"></span>**4.1.12 AT+TRANSENTER** 进入星闪透传模式

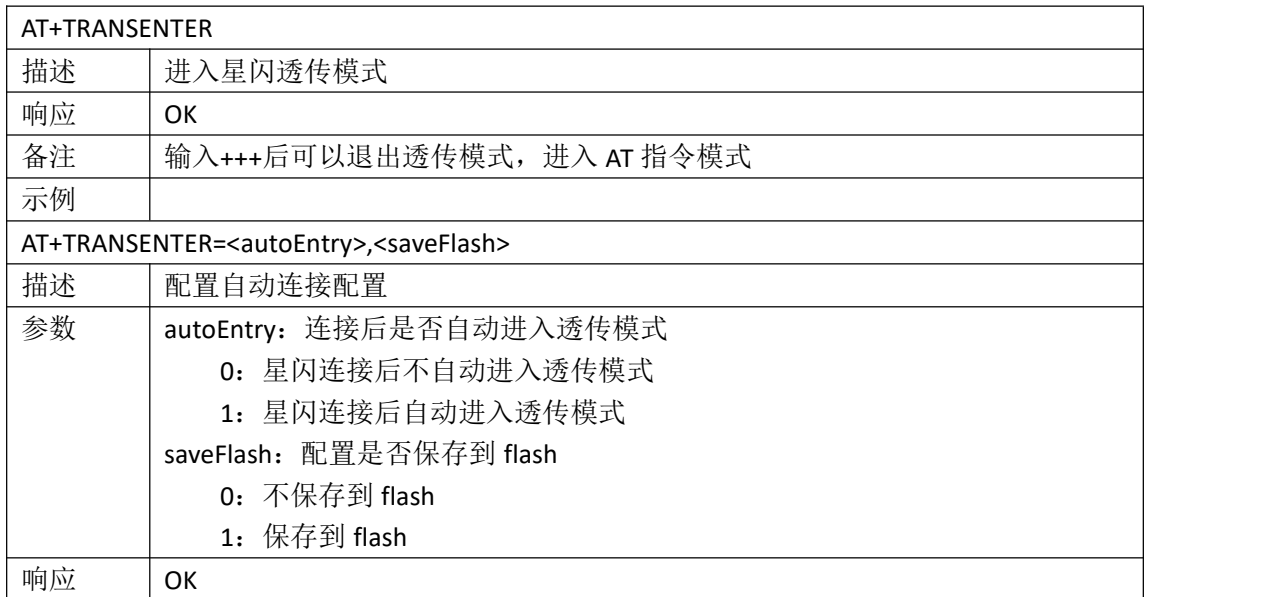

## <span id="page-23-1"></span>**4.2** 从机指令

#### <span id="page-23-2"></span>**4.2.1 +DATA** 主机模式下收到星闪透传数据

+DATA:<len>,<data>

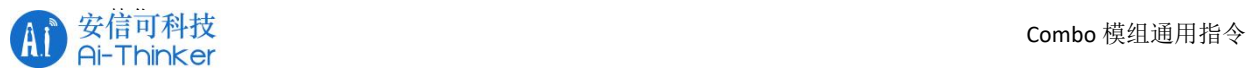

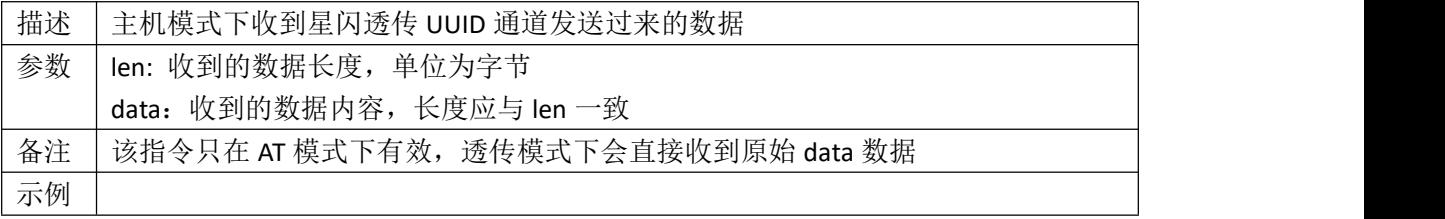

#### <span id="page-24-0"></span>**4.2.2 AT+SLENAME** 设置星闪设备名称

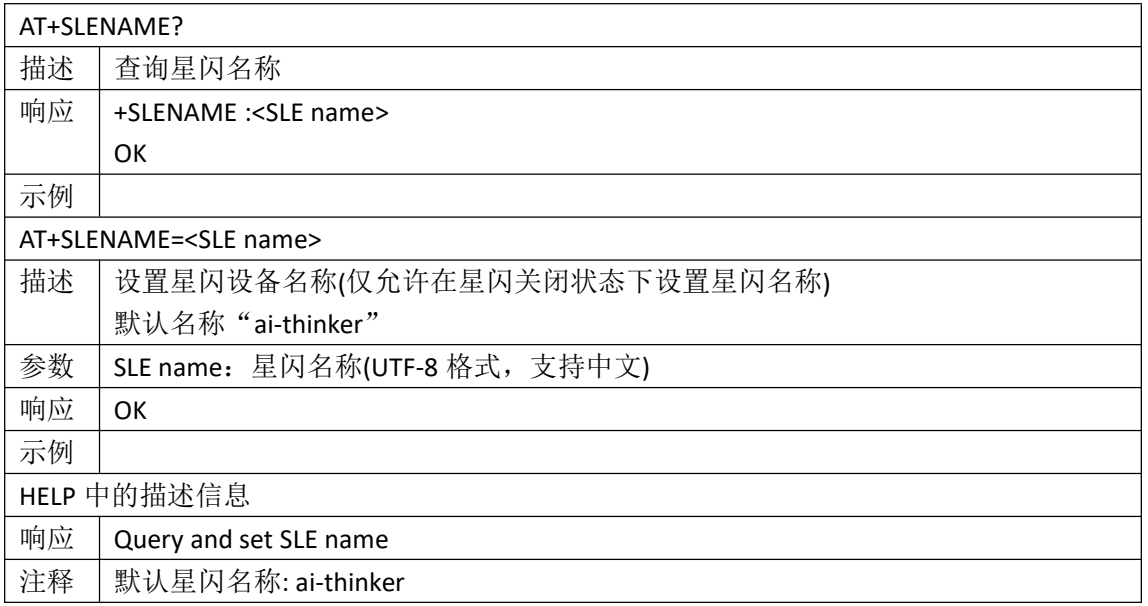

#### <span id="page-24-1"></span>**4.2.3 AT+SLECONINTV** 查询或设置星闪连接间隔

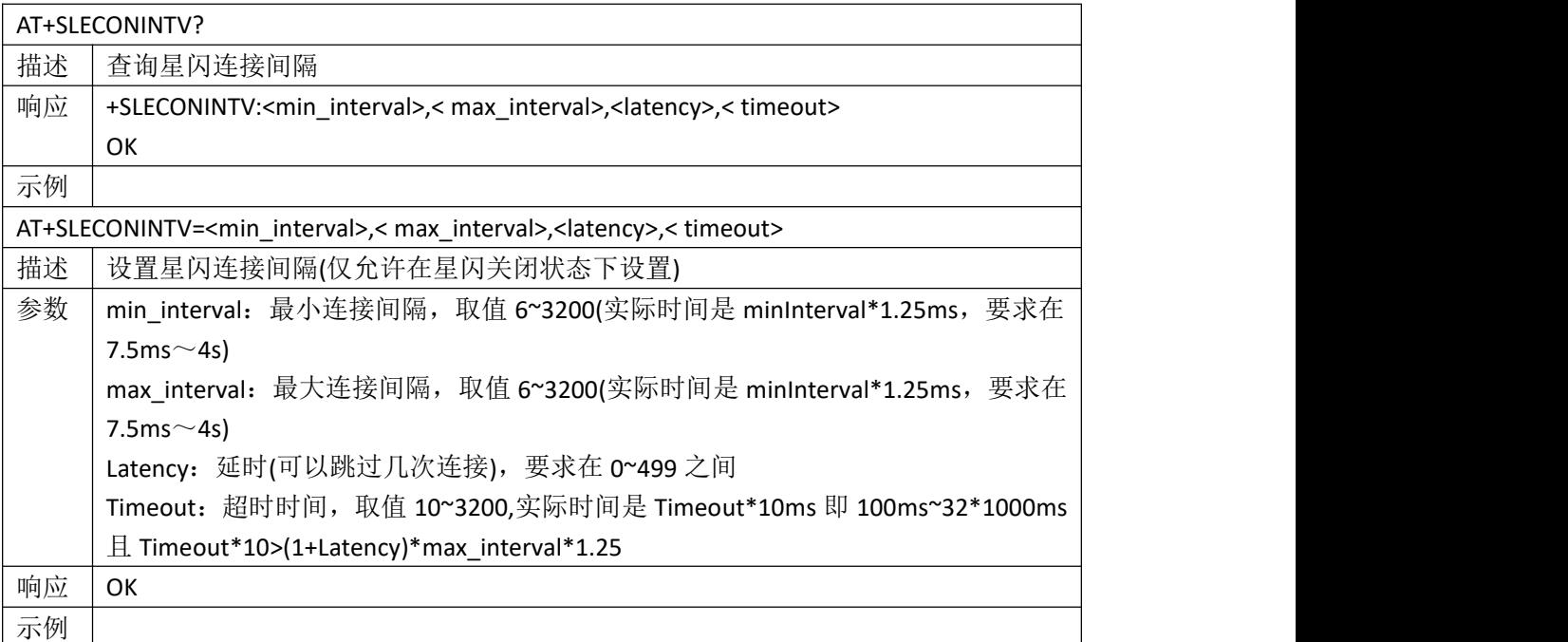

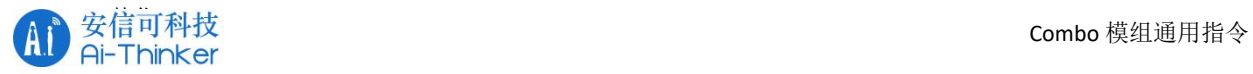

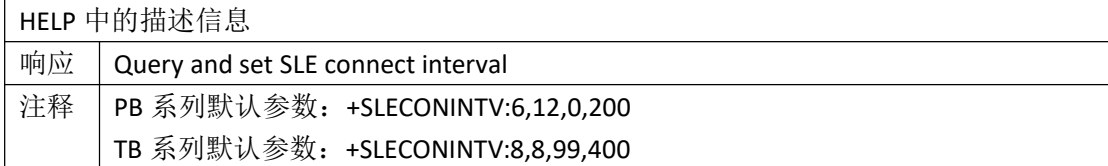

#### <span id="page-25-0"></span>**4.2.4 AT+SLEADVINTV** 查询或设置星闪广播间隔

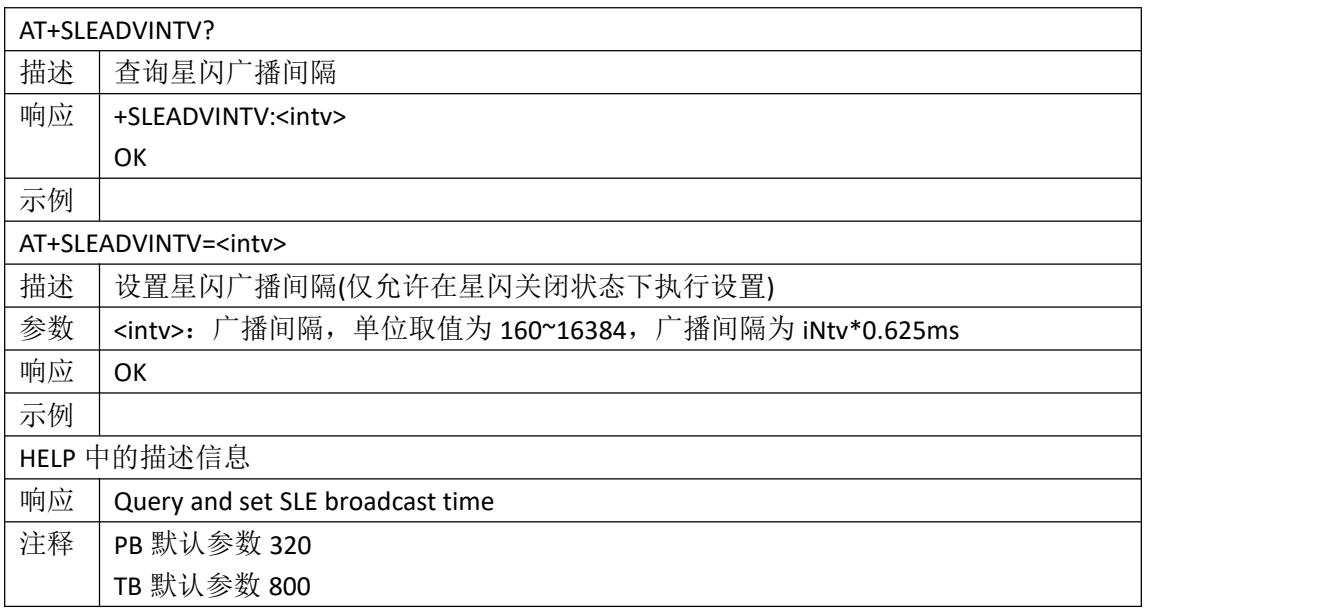

#### <span id="page-25-1"></span>**4.2.5 AT+SLEADVDATA** 查询或设置星闪广播数据

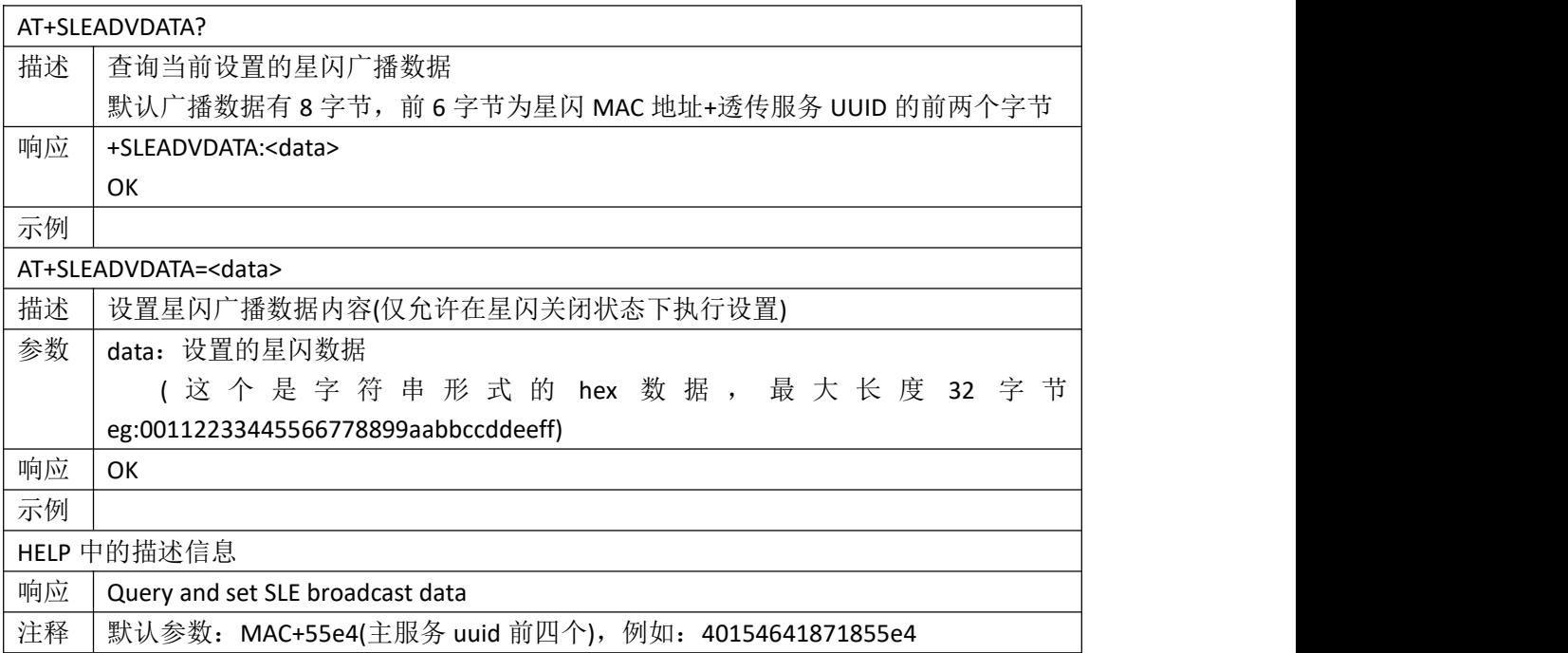

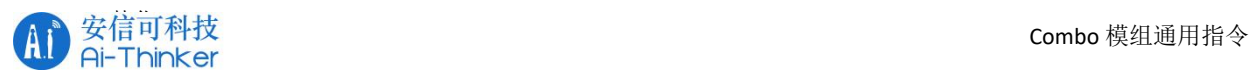

#### <span id="page-26-0"></span>**4.2.6 AT+SLEADVEN** 星闪设置或查询广播使能

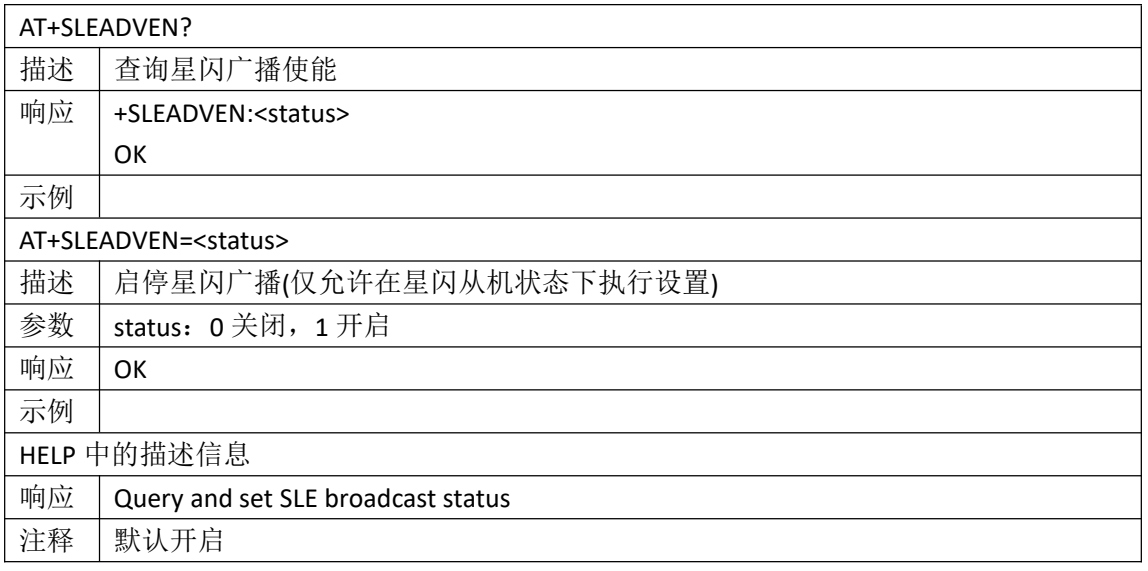

### <span id="page-26-1"></span>**4.3** 主机指令

#### <span id="page-26-2"></span>**4.3.1 AT+SLESCAN** 星闪主机模式下发起扫描

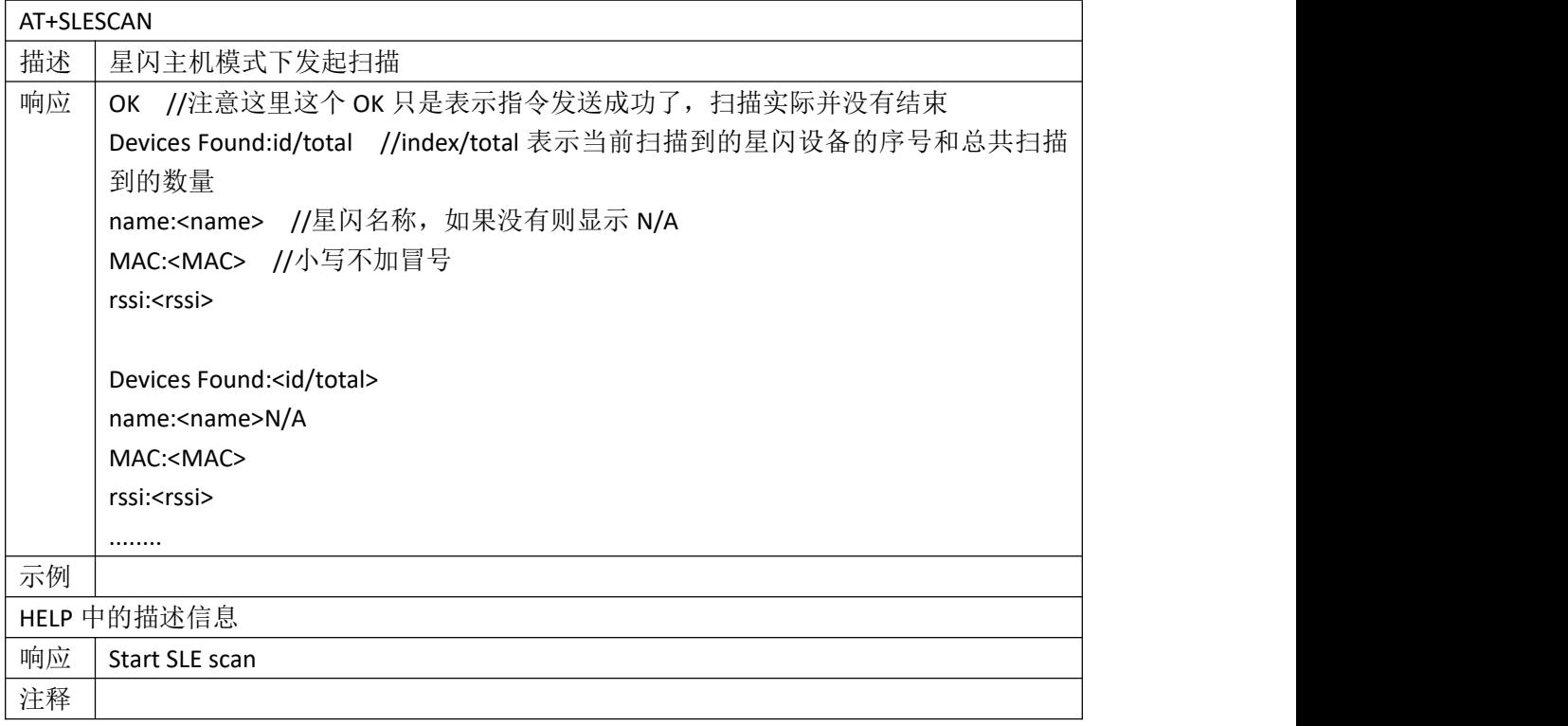

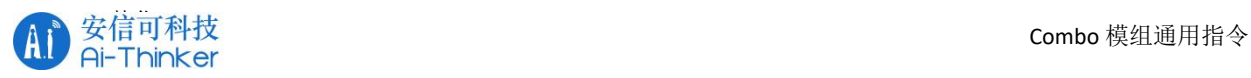

#### <span id="page-27-0"></span>**4.3.2 AT+SLECONNECT** 主机发起一次连接

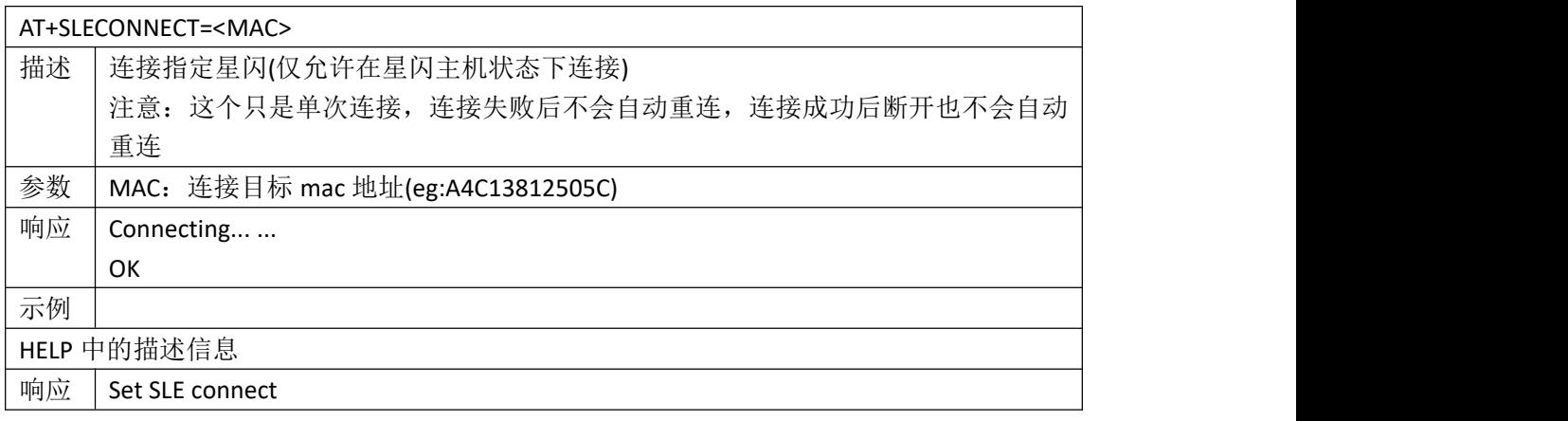

#### <span id="page-27-1"></span>**4.3.3 AT+SLEAUTOCON** 设置主机自动连接从机参数

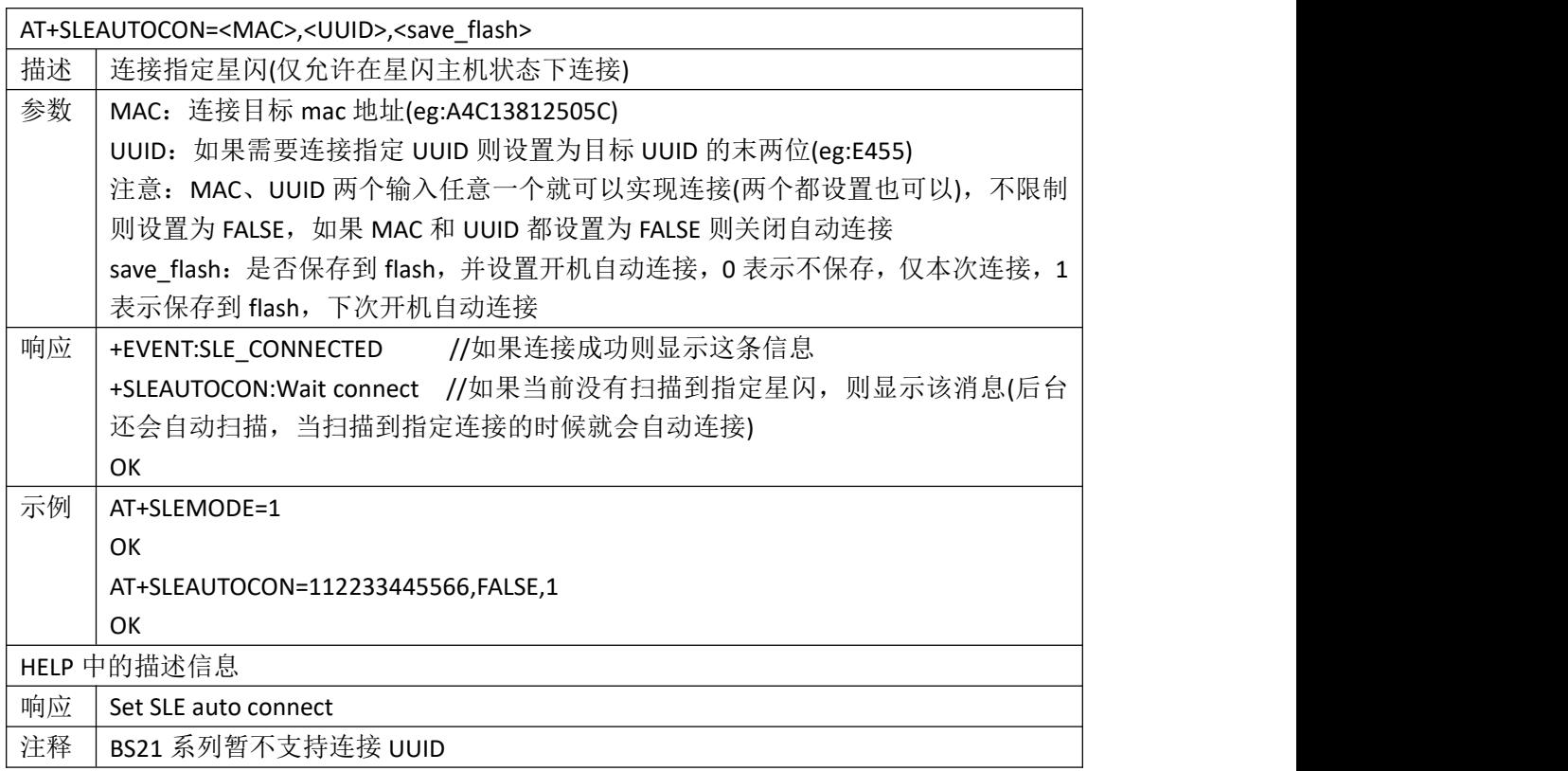

#### <span id="page-27-2"></span>**4.3.4 AT+SLEDISAUTOCON** 取消自动扫描连接

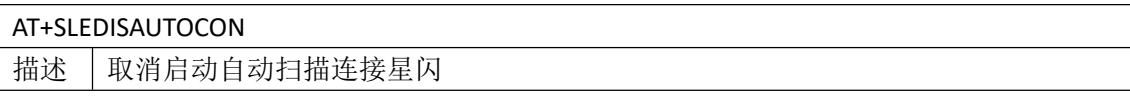

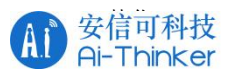

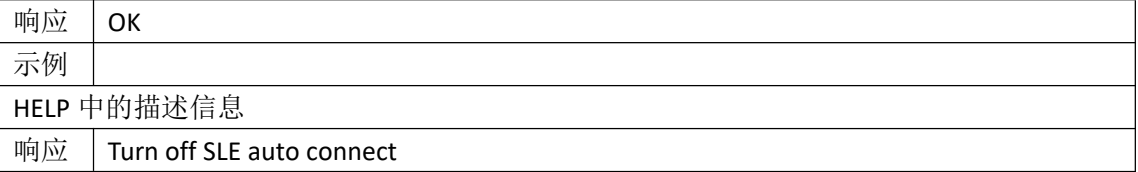

# <span id="page-28-0"></span>**5.** 产测指令

#### <span id="page-28-1"></span>**5.1** 标准指令

#### <span id="page-28-2"></span>**5.1.1 ##boot** 开发板按键触发信号

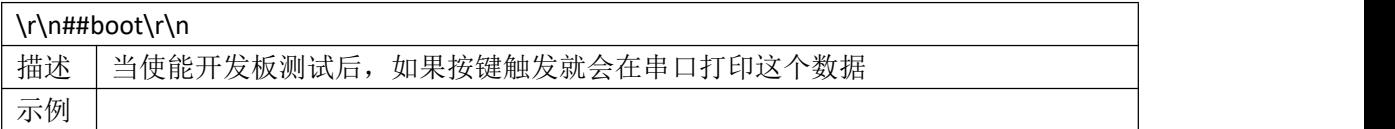

#### <span id="page-28-3"></span>**5.1.2 AT+NodeMCUTEST** 开发板测试使能

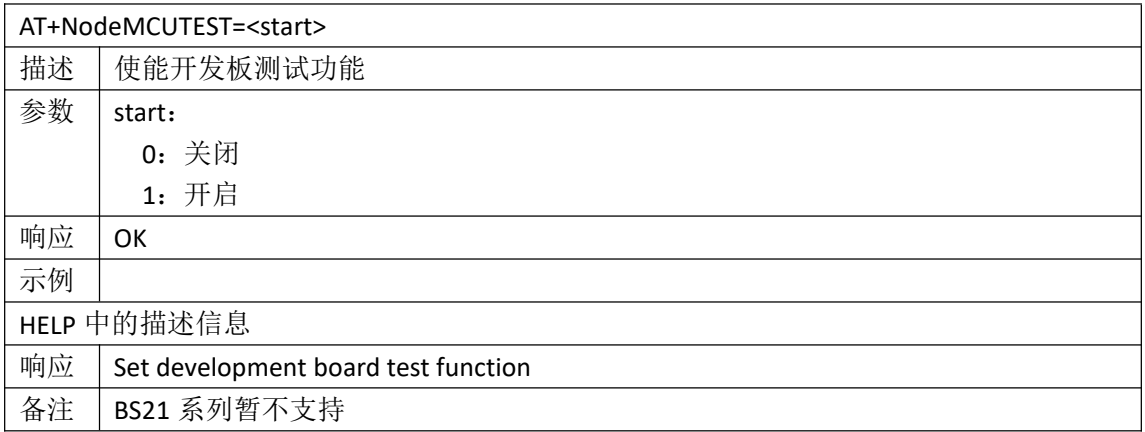

#### <span id="page-28-4"></span>**5.1.3 AT+LEDTEST** 开发板 **LED** 测试指令

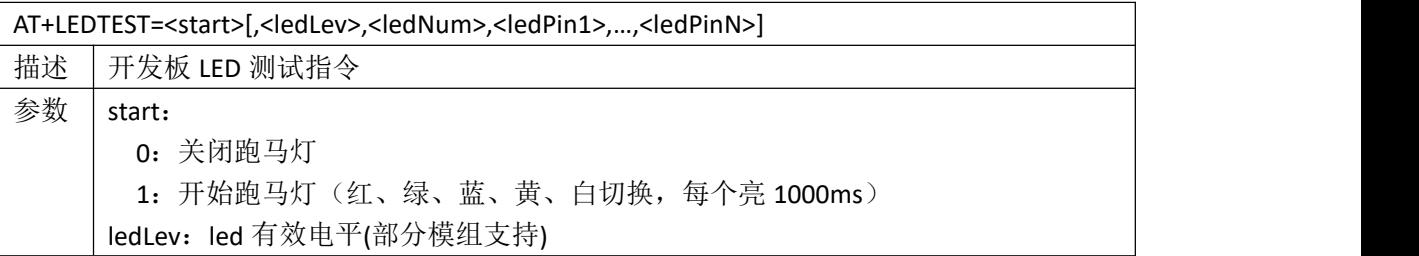

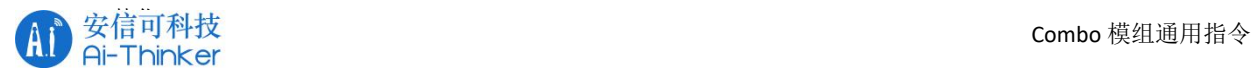

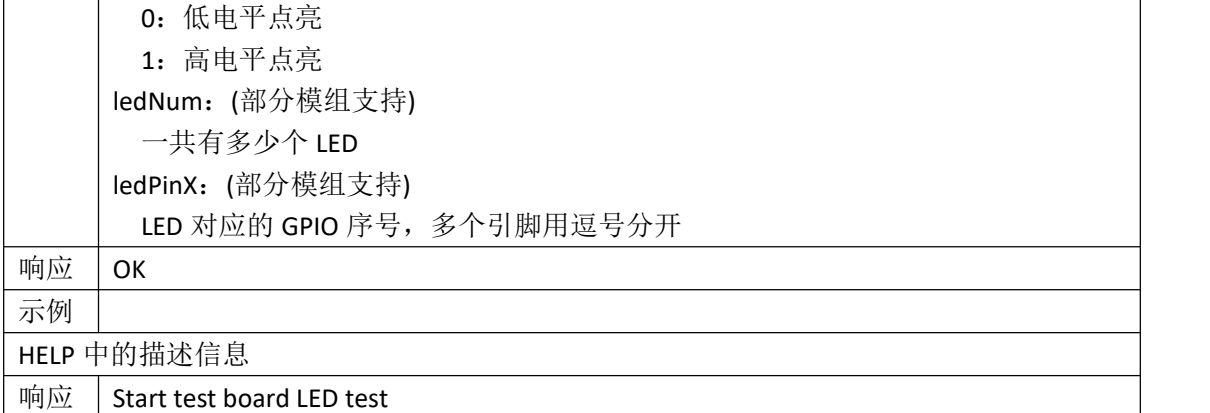

# <span id="page-29-0"></span>**6.** 附件

## <span id="page-29-1"></span>**6.1** 附件 **1** 各个型号模组 **IOMap** 表

#### **Ai-BS21-32S**

AT+SYSIOMAP=38,NC,NC,NC,25,2,26,27,11,12,13,28,29,30,31,NC,0,1,3,NC,NC,4,5,6,9,10,22,NC,N C,14,15,16,NC,NC,NC,NC,23,24,NC